# **Root DNSSEC KSK Ceremony 27 Thursday October 27, 2016**

Root Zone KSK Operator Key Management Facility 18155 Technology Drive, Culpeper, VA 22701-3805

This ceremony is executed under the **DNSSEC Practice Statement for the Root Zone KSK Operator Version 4th Edition (2016-10-01)**

#### **Abbreviations**

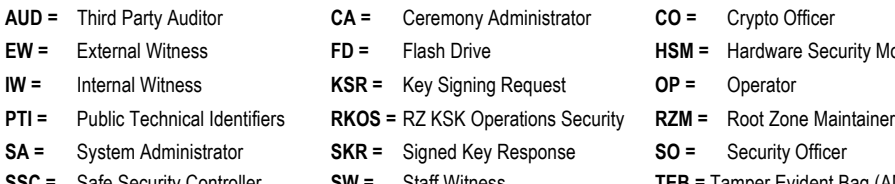

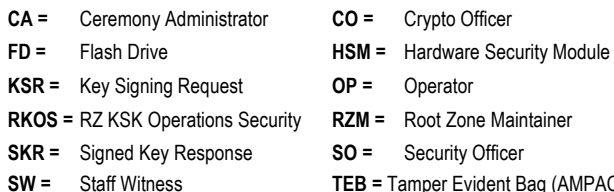

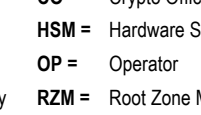

**SSC =** Safe Security Controller **SW =** Staff Witness **TEB =** Tamper Evident Bag (AMPAC, item #GCS1013, item #GCS0912 small or #GCS1216 large or MMF Industries, item #2362010N20 small or #2362011N20 large)

#### **Participants**

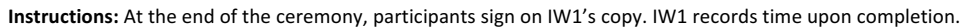

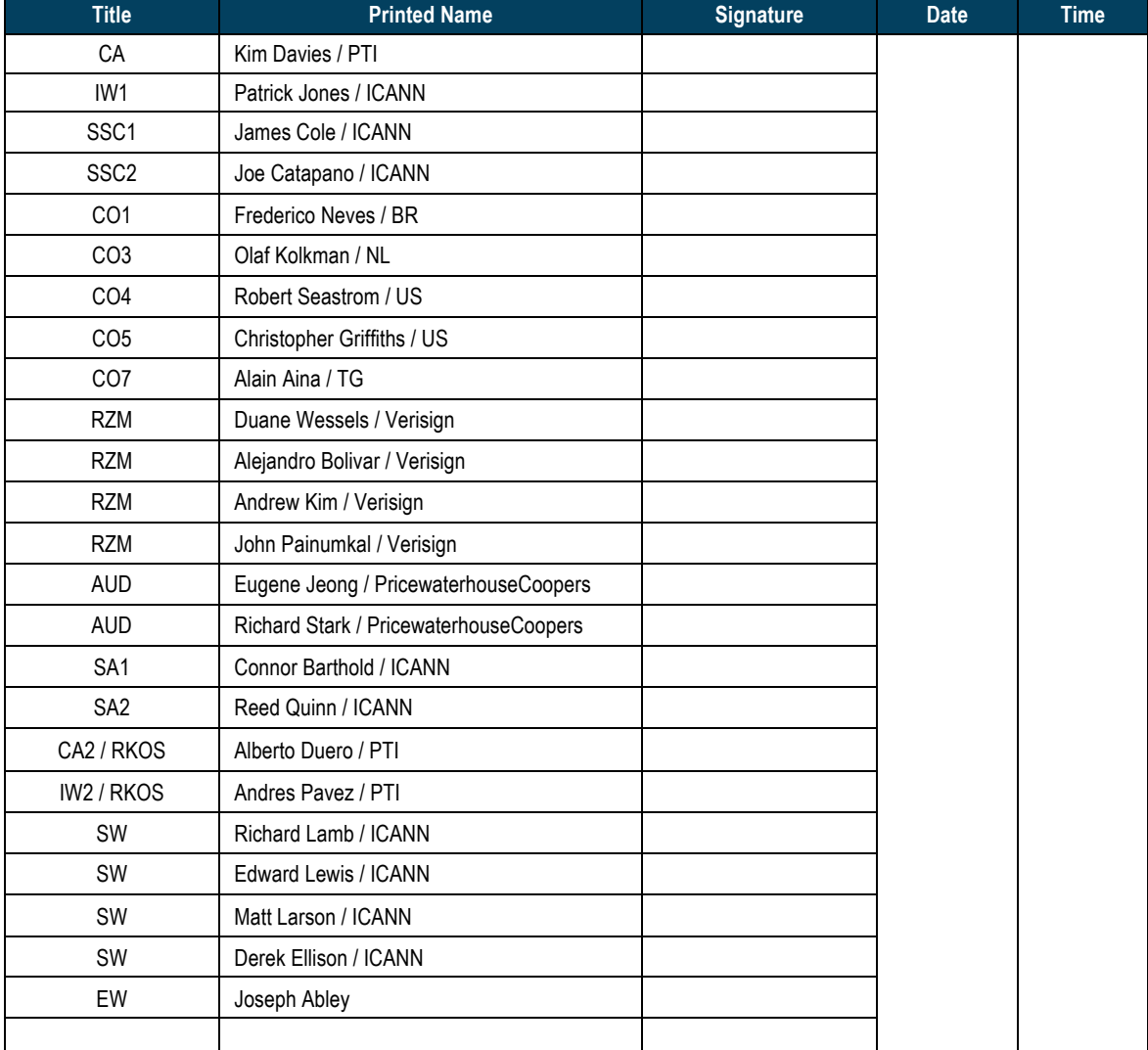

#### Note: By signing this script, you are declaring that this is a true and accurate record of the Root DNSSEC **KSK** ceremony to the best of your knowledge.

Note: Dual Occupancy is enforced. CA leads the ceremony. Only CAs, IWs, or SAs can enter the ceremony room and/or escort other participants. Only CA+IW can enter safe room and/or escort other participants. CAs, SAs or IWs may let individuals out of the ceremony room but only when CA+IW remain in the ceremony room. No one may leave when CA+IW are inside the safe room. Participants must sign in and out of the ceremony room and leave any credentials assigned to them (keys, cards) in the ceremony room if leaving before the completion of the ceremony. The SA starts filming before the participants enter the room.

**A** Alfa AL-FAH **B** Bravo BRAH-VOH **C** Charlie CHAR-LEE **D** Delta DELL-TAH **E** Echo ECK-OH **F** Foxtrot **F** FOKS-TROT **G** Golf GOLF **H** Hotel **HOH-TEL I** India **I** IN-DEE-AH **J** Juliet JEW-LEE-ETT **K** Kilo **KEY-LOH L** Lima LEE-MAH **M** Mike MIKE **N** November NO-VEM-BER **O** Oscar **OSS-CAH P** Papa PAH-PAH **Q** Quebec **Reserves REH-BECK R** Romeo ROW-ME-OH **S** Sierra SEE-AIR-RAH **T** | Tango | TANG-GO **U** Uniform YOU-NEE-FORM **V** Victor VIK-TAH **W** Whiskey WISS-KEY **X** Xray ECKS-RAY **Y** Yankee YANG-KEY **Z** | Zulu | ZOO-LOO **1** | One | WUN **2** Two TOO **3** Three TREE **4** Four FOW-ER **5** Five FIFE **6** Six SIX **7** Seven SEV-EN **8** Eight AIT **9** Nine NIN-ER **0** Zero ZEE-RO

Some steps during the ceremony require the participants to tell and/or confirm identifiers composed of numbers and letters. When spelling identifiers, the phonetic alphabet shown below will be used:

# **Act 1. Initiate Ceremony and Retrieve Equipments**

## **Participants Arrive and Sign into Key Ceremony Room**

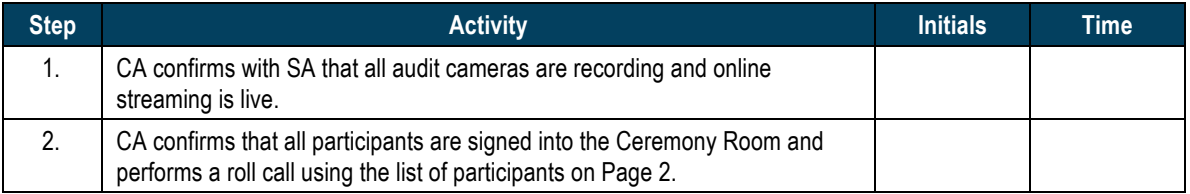

#### **Emergency Evacuation Procedures and Electronics Policy**

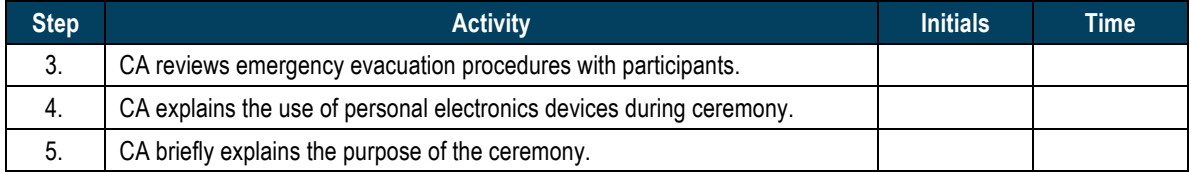

#### **Verify Time and Date**

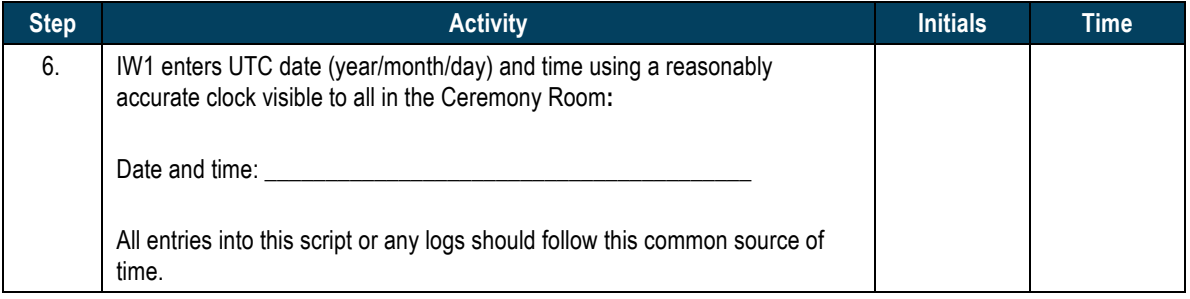

#### **Open Credential Safe #2**

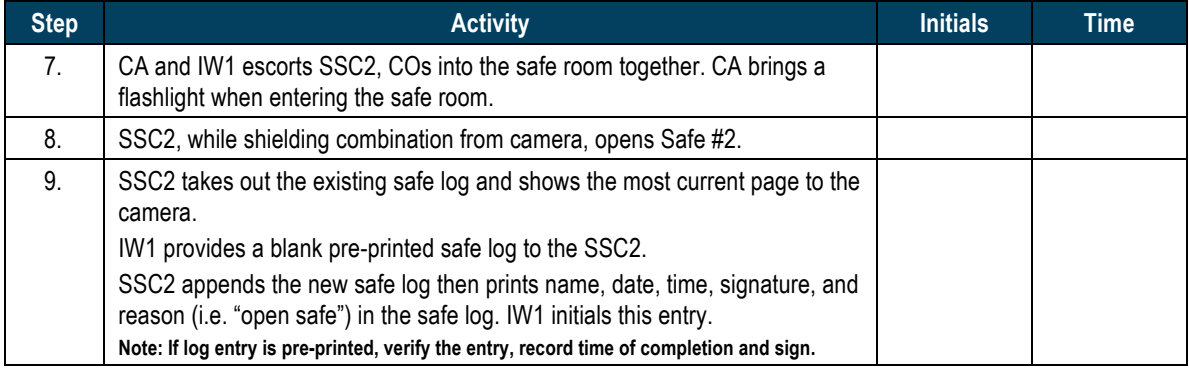

# **COs Extract Credentials From the Safe Deposit Boxes**

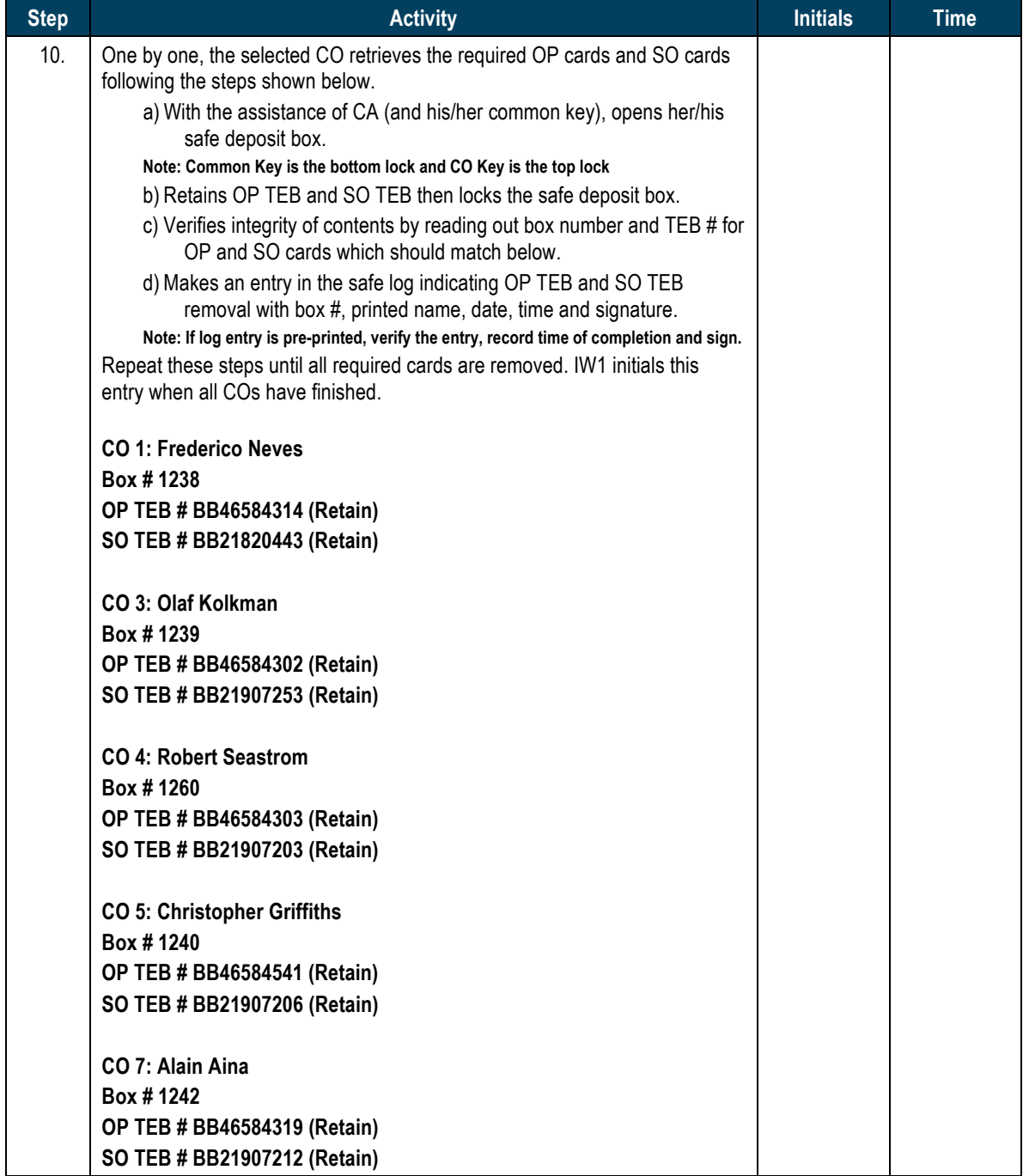

#### **Close Credential Safe #2**

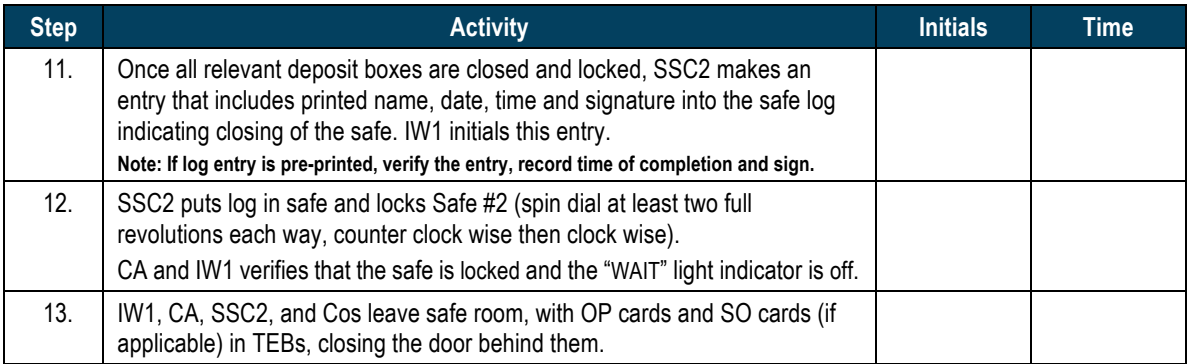

## **Open Equipment Safe #1**

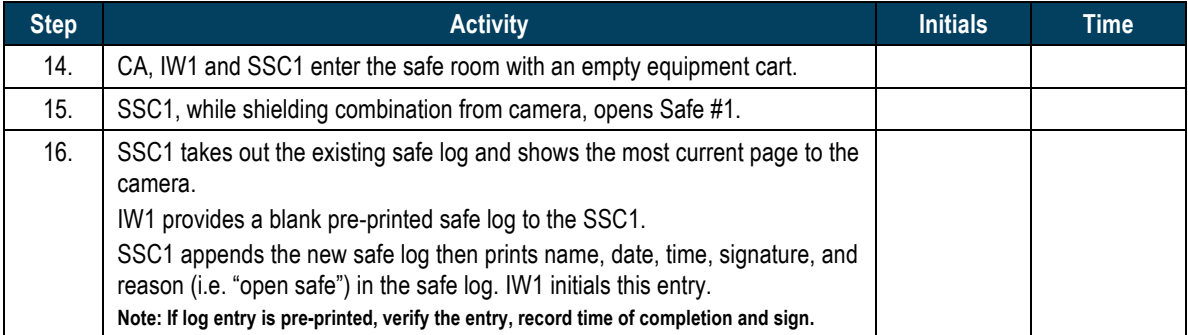

# **Remove Equipment from Safe #1**

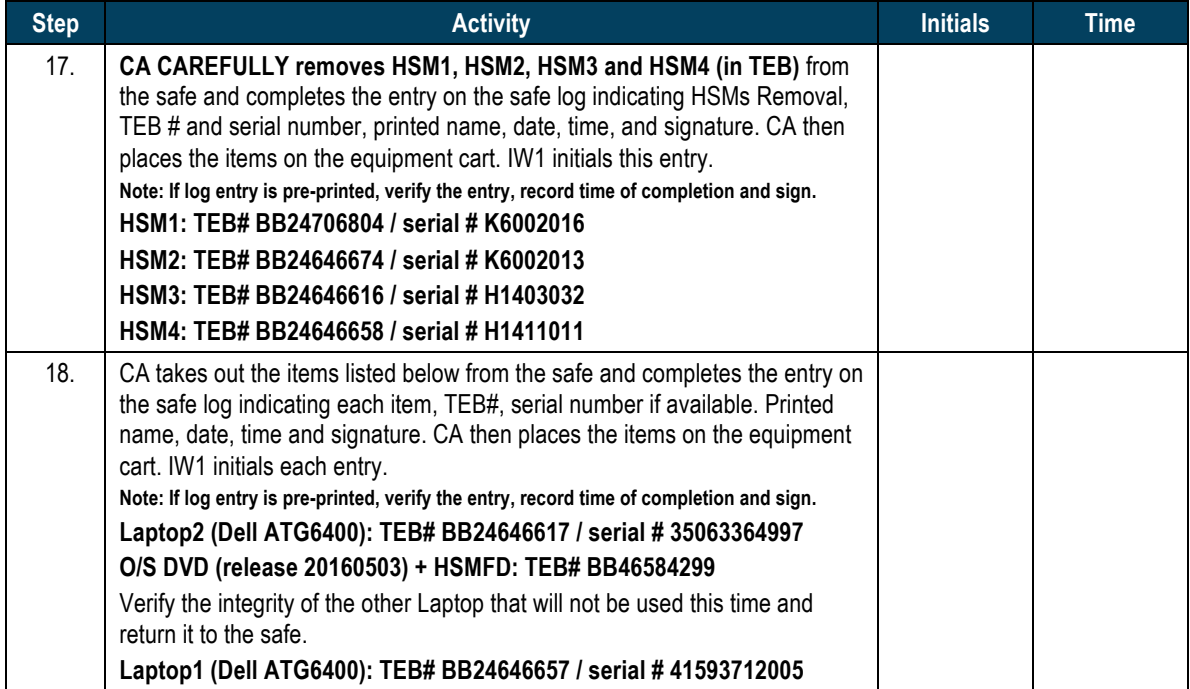

## **Close Equipment Safe #1 and exit safe room**

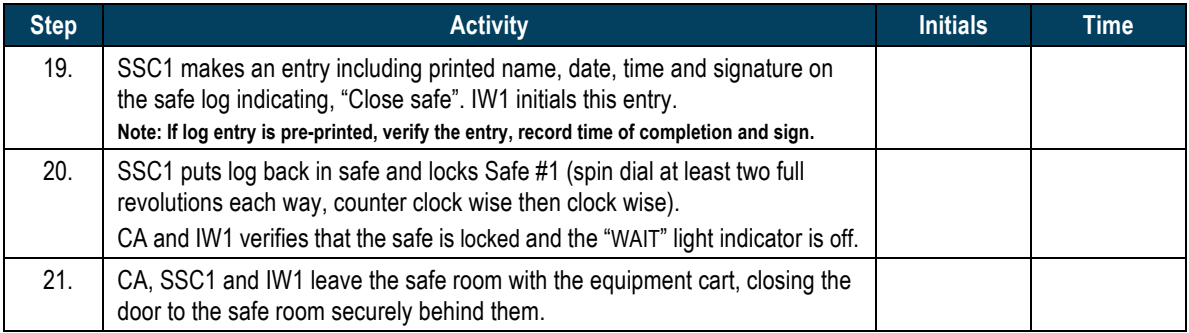

# Act 2. OS/DVD Acceptance Test, Confirm and Sign **the Key Signing Requests**

### **OS/DVD Acceptance Test**

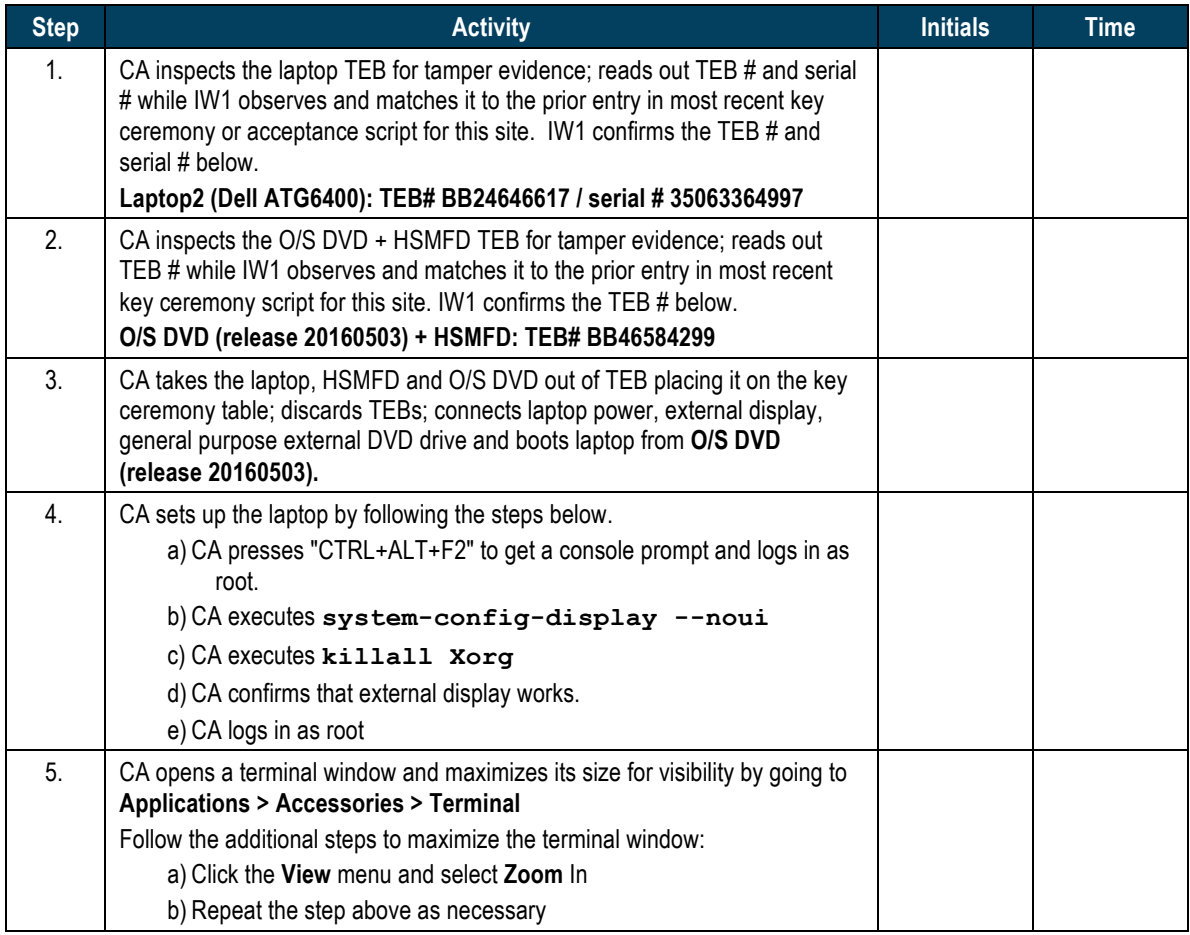

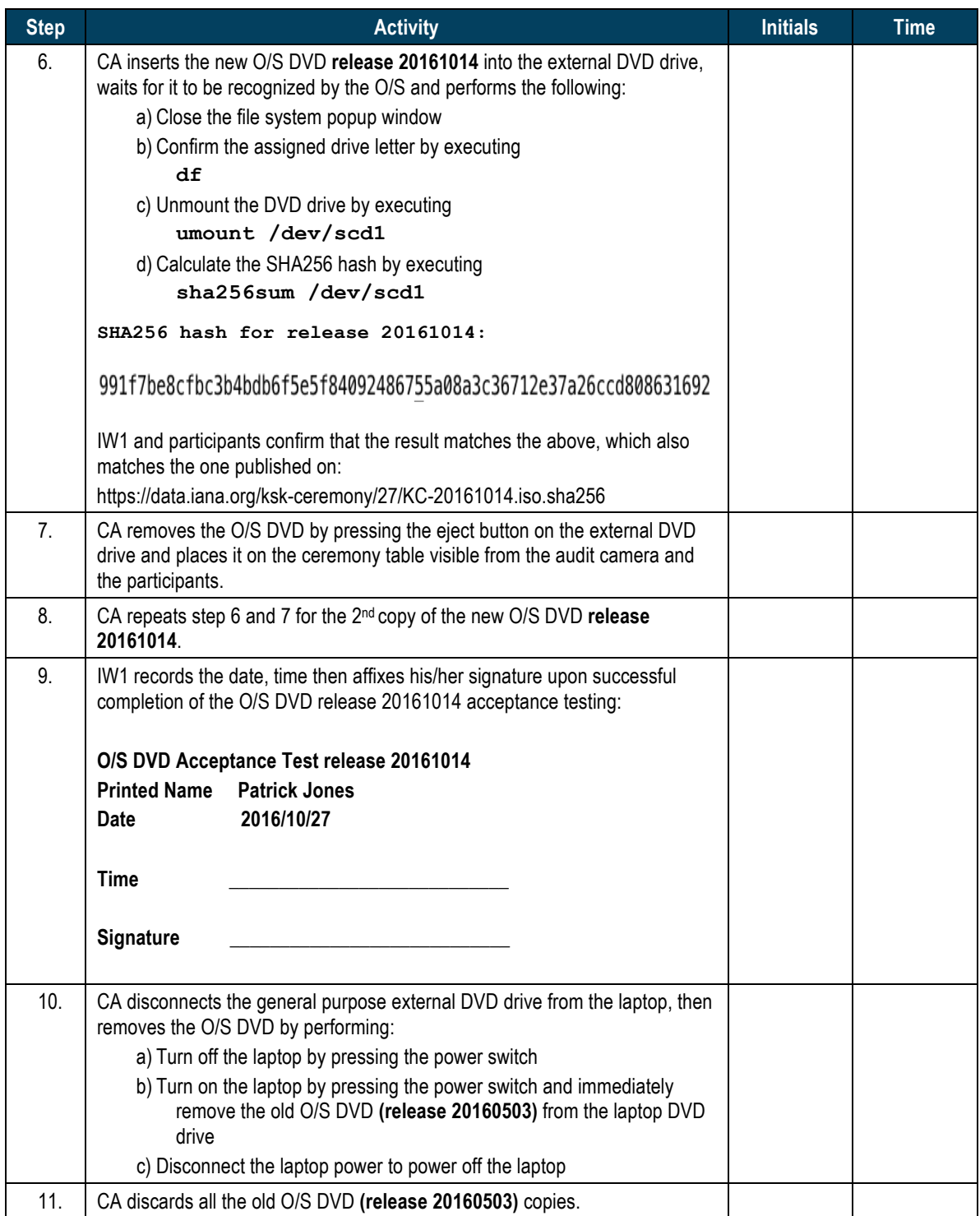

## **Set Up Laptop**

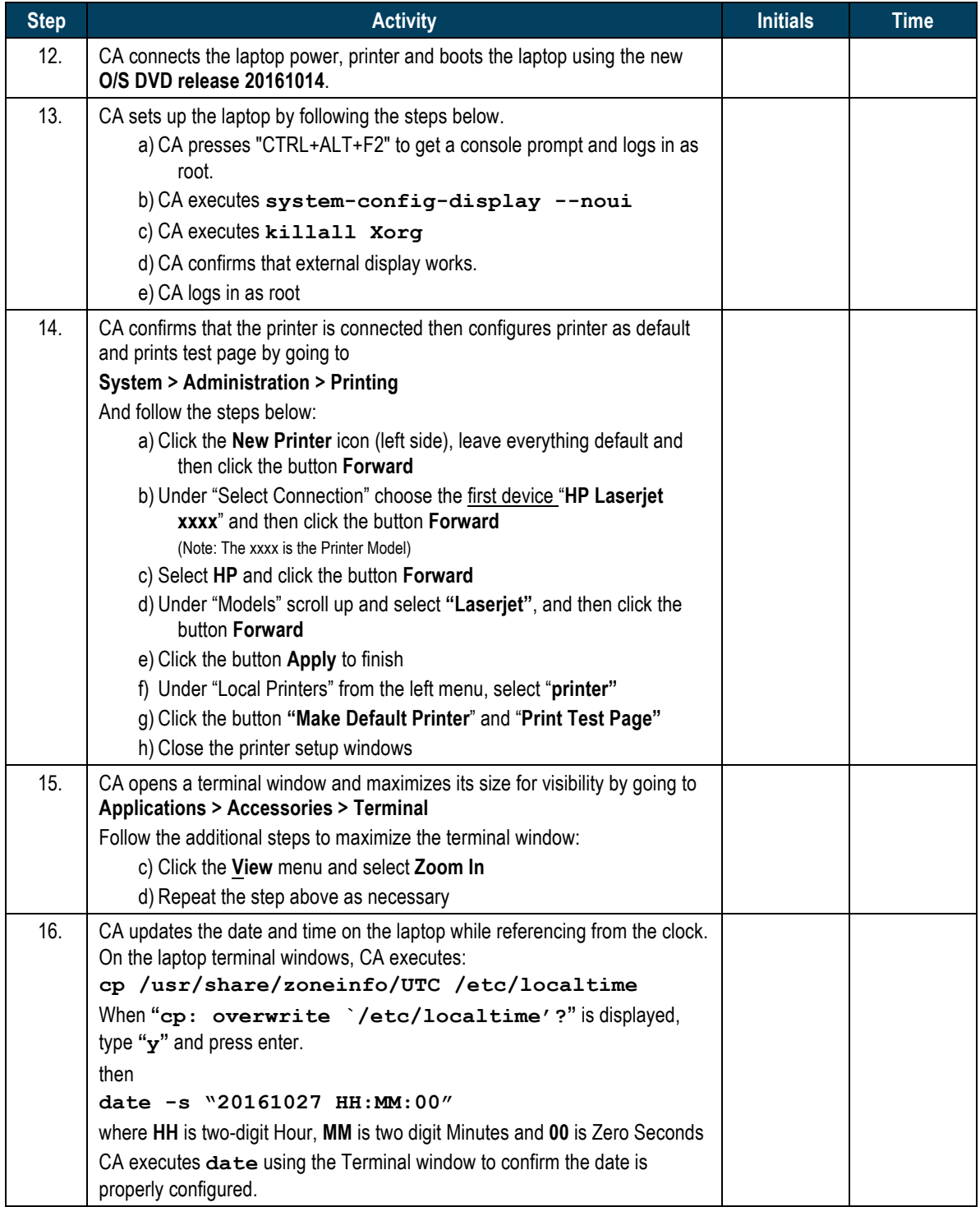

### **Format and label blank FD**

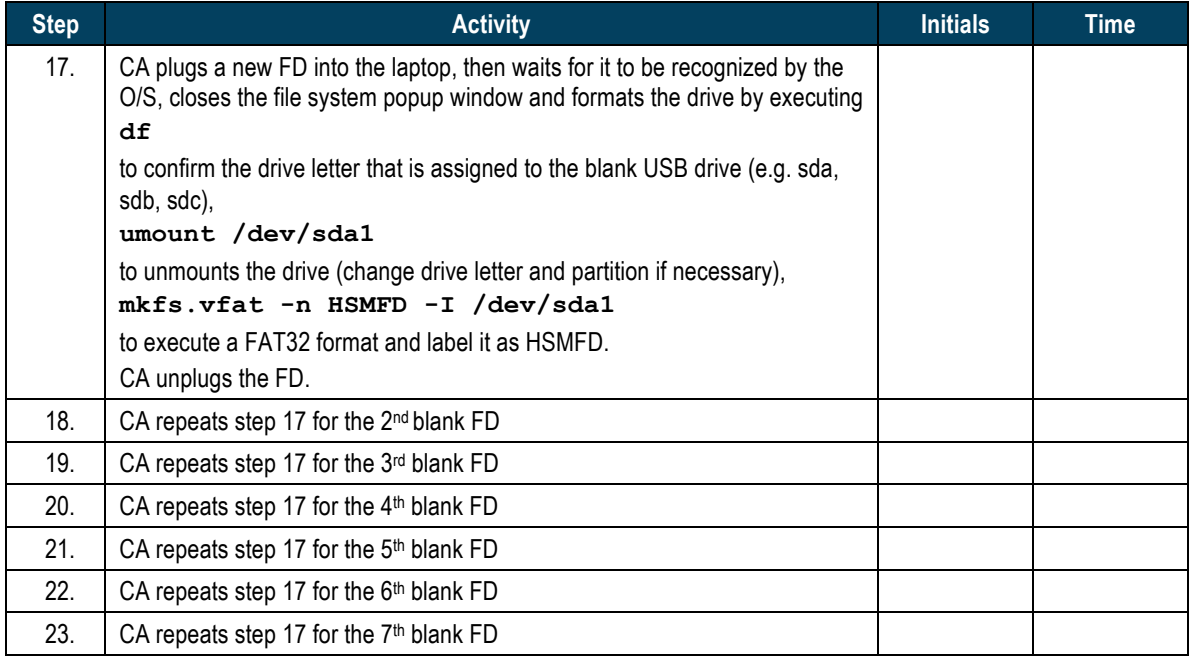

#### **Connect HSMFD**

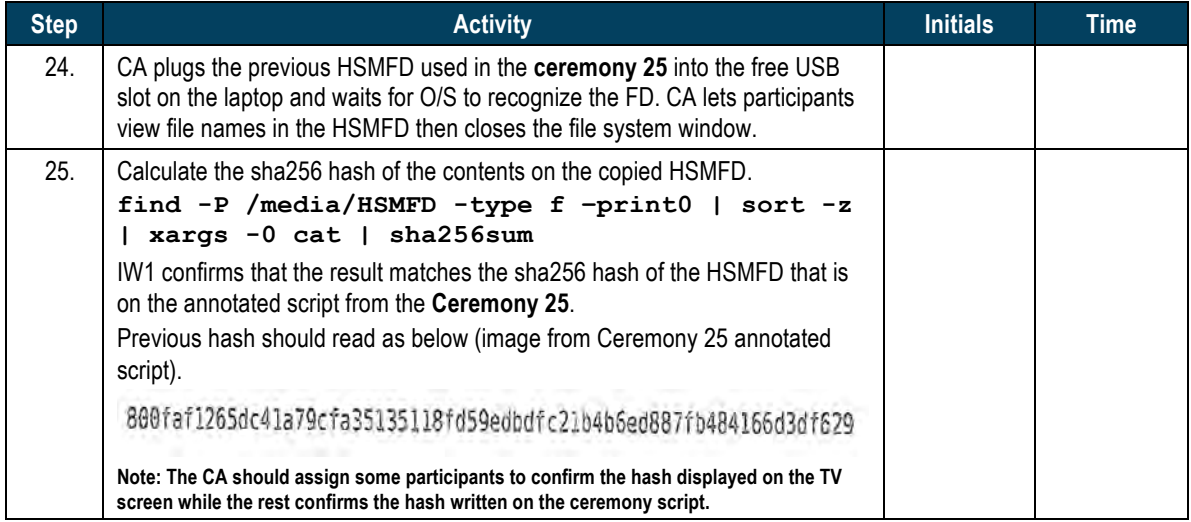

# **Start Logging Terminal Session**

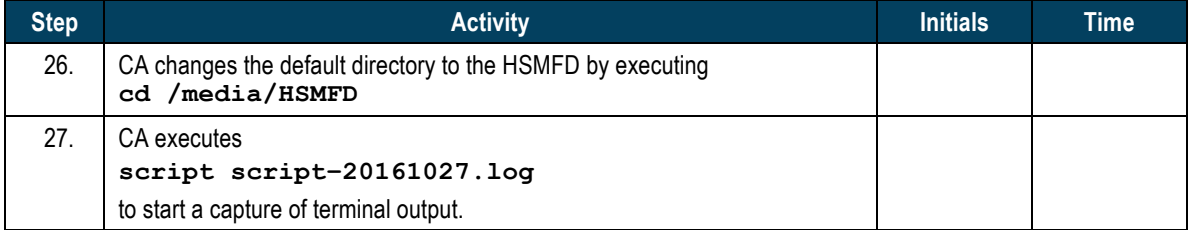

## **Start Logging HSM Output**

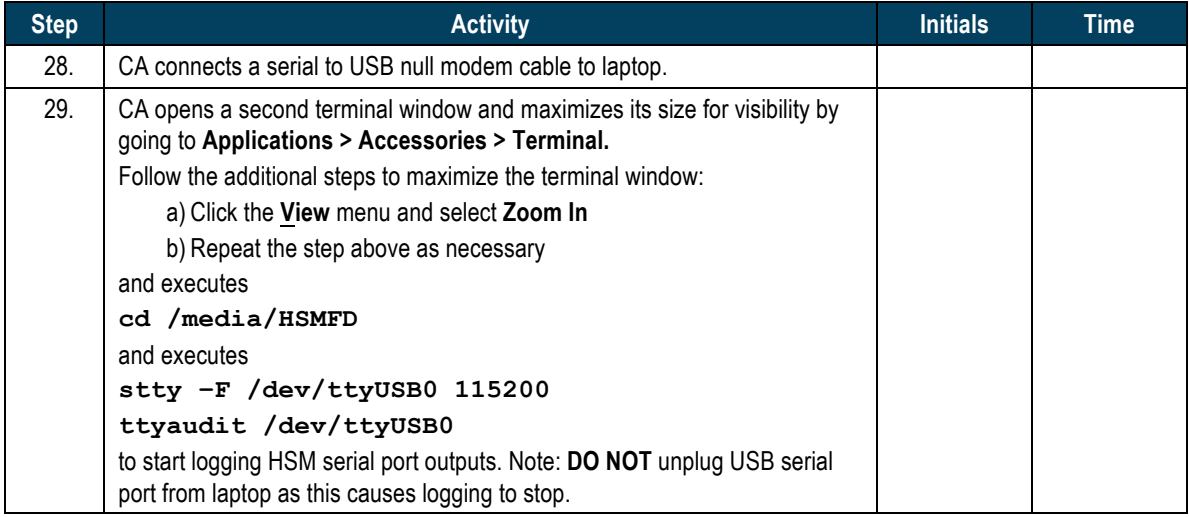

## **Power Up HSM3**

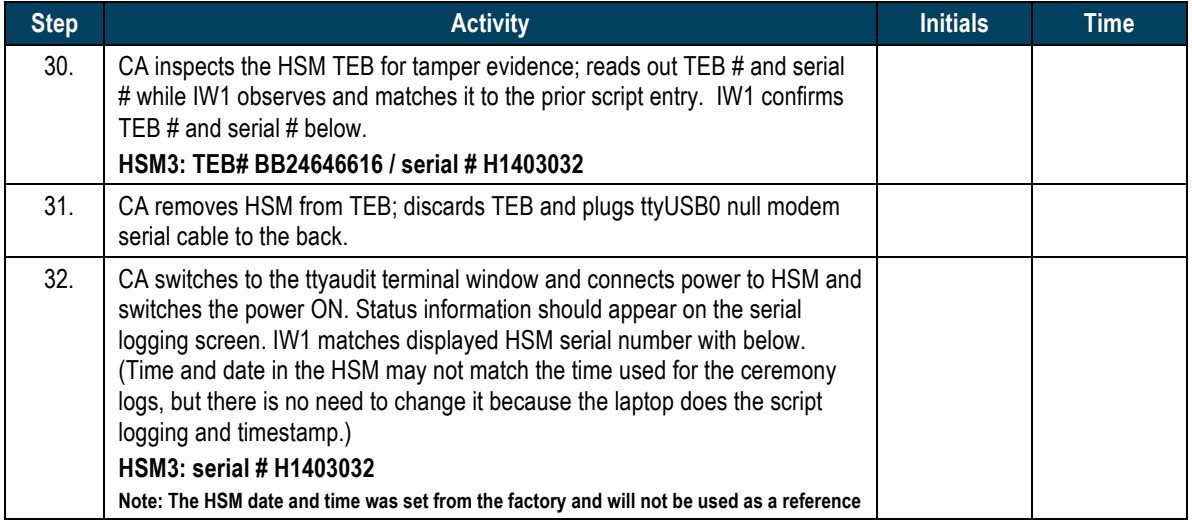

# **Enable/Activate HSM3**

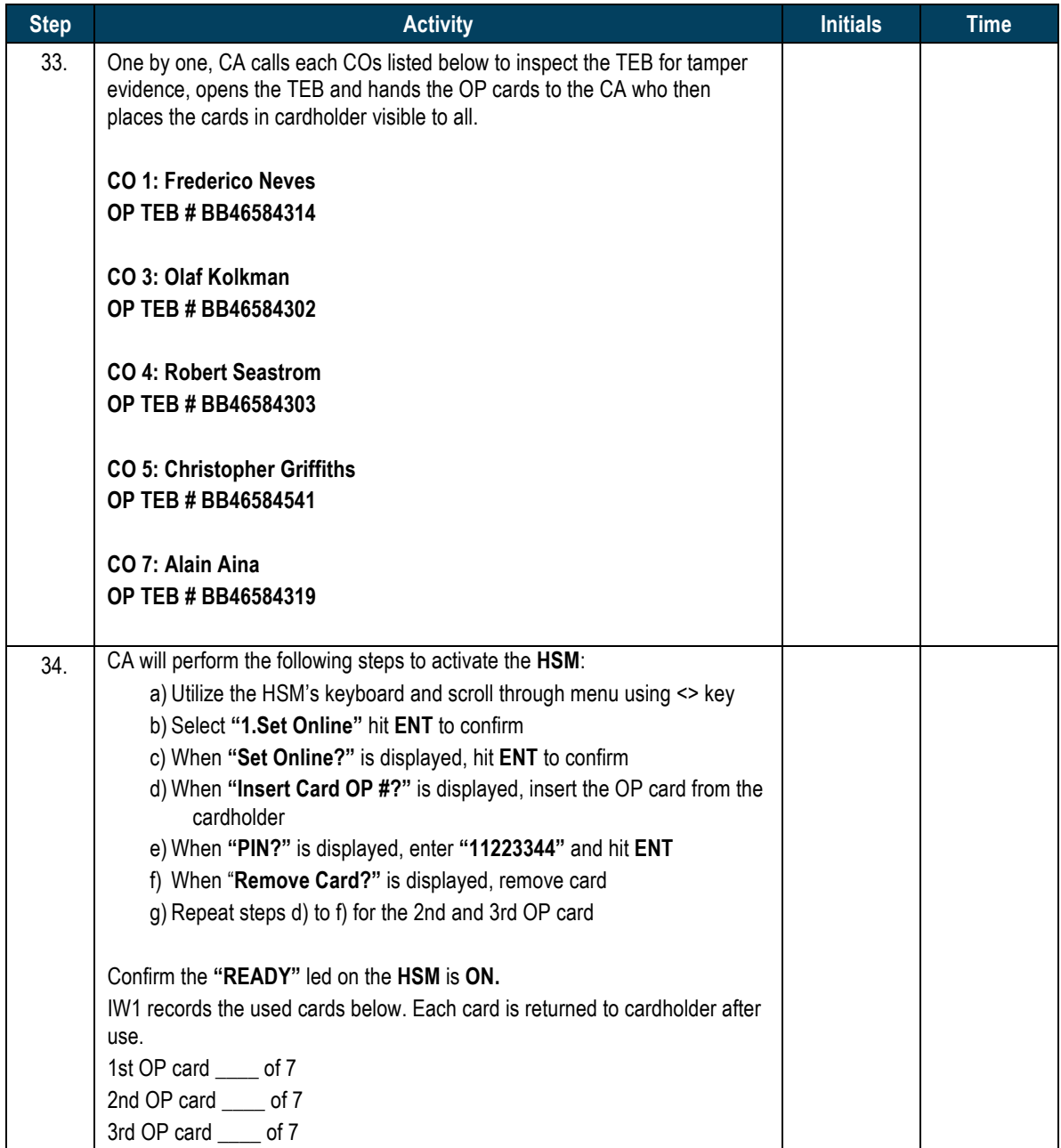

## **Check Network Connectivity Between Laptop and HSM3**

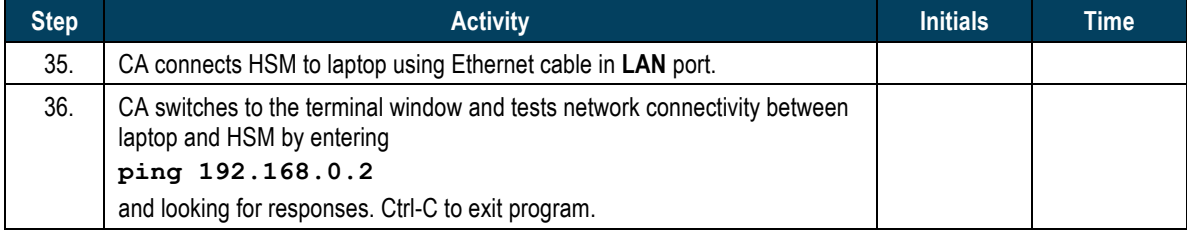

## **Insert Copy of KSR to be signed**

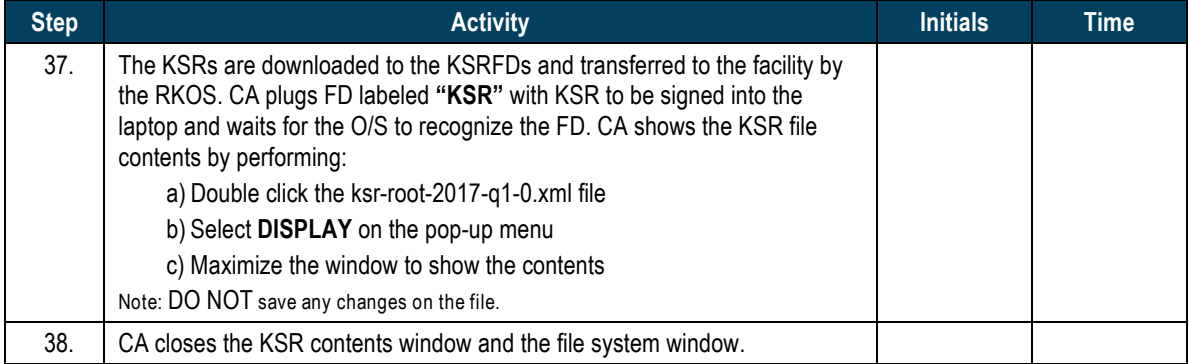

#### **Execute KSR signer**

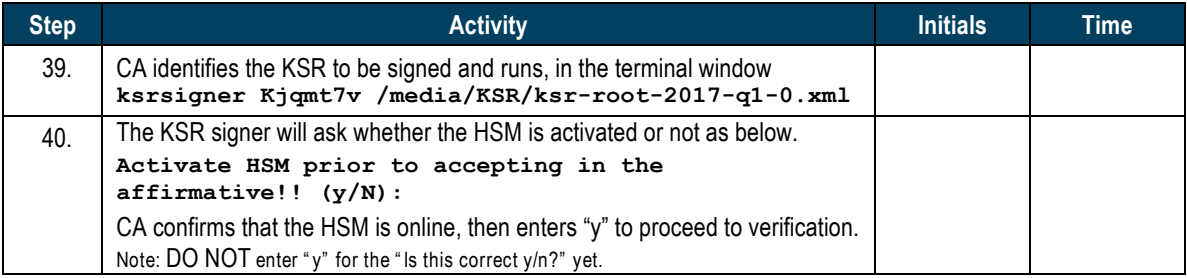

# Final Verification of the Hash (validity) of the KSR

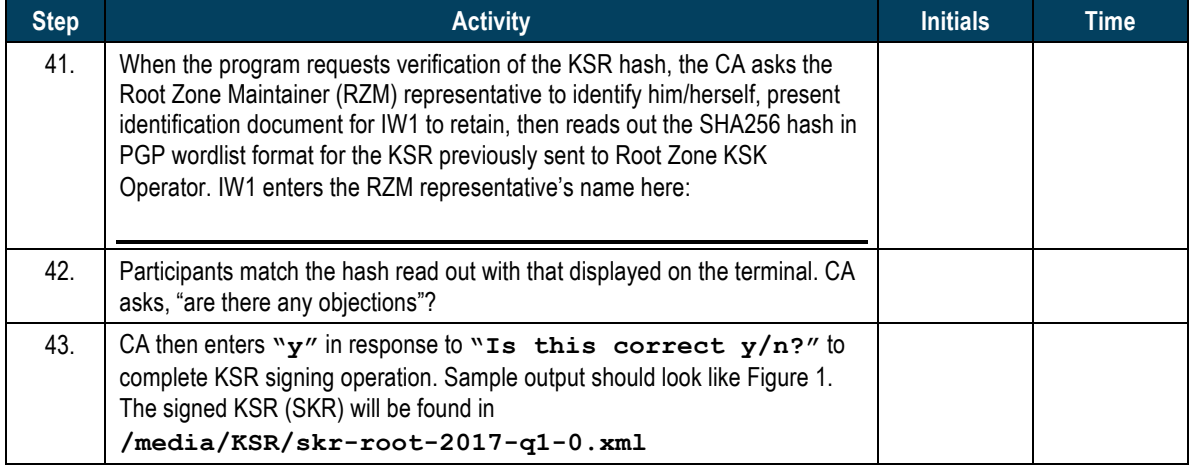

\$ ksrsigner Kjqmt7v ksr-root-2010-q4-1.xml

```
Starting: ksrsigner Kjqmt7v /media/KSR/ksr-root-2010-q4-1.xml (at Mon Jul 12 22:44:26 2010 UTC)
Use HSM /opt/dnssec/aep.hsmconfig?
Activate HSM prior to accepting in the affirmative!! (y/N): y
HSM /opt/dnssec/aep.hsmconfig activated.
[debug] setenv KEYPER_LIBRARY_PATH=/opt/dnssec
[debug] setenv PKCS11_LIBRARY_PATH=/opt/Keyper/PKCS11Provider/pkcs11.GCC4.0.2.so.4.07
Found 1 slots on HSM \overline{7}opt/Keyper/PKCS11Provider/pkcs11.GCC4.0.2.so.4.07
HSM slot 0 included
Loaded /opt/Keyper/PKCS11Provider/pkcs11.GCC4.0.2.so.4.07 Slot=0
HSM Information:
 Label: ICANNKSK 
 ManufacturerID: AEP Networks 
    Model: Keyper Pro 0405<br>Serial: K6002018
                        K6002018Validating last SKR with HSM...<br># Inception Fxpiration
# Inception Expiration ZSK Tags KSK Tag(CKA_LABEL)
1 2010-07-01T00:00:00 2010-07-15T23:59:59 55138,41248 19036 
2 2010-07-11T00:00:00 2010-07-25T23:59:59 41248 19036 
3 2010-07-21T00:00:00 2010-08-04T23:59:59 41248 19036 
4 2010-07-31T00:00:00 2010-08-14T23:59:59 41248 19036 
5 2010-08-10T00:00:00 2010-08-24T23:59:59 41248 19036 
6 2010-08-20T00:00:00 2010-09-03T23:59:59 41248 19036 
7 2010-08-30T00:00:00 2010-09-13T23:59:59 41248 19036 
8 2010-09-09T00:00:00 2010-09-24T00:00:00 41248 19036 
9 2010-09-20T00:00:00 2010-10-05T23:59:59 40288,41248 19036 
...VALIDATED.
Validate and Process KSR /media/KSR/ksr-root-2010-q4-1.xml...
# Inception Expiration ZSK Tags KSK Tag(CKA_LABEL)
1 2010-10-01T00:00:00 2010-10-15T23:59:59 40288,41248 
2 2010-10-11T00:00:00 2010-10-25T23:59:59 40288 
3 2010-10-21T00:00:00 2010-11-04T23:59:59 40288 
4 2010-10-31T00:00:00 2010-11-14T23:59:59 40288 
5 2010-11-10T00:00:00 2010-11-24T23:59:59 40288 
6 2010-11-20T00:00:00 2010-12-04T23:59:59 40288 
7 2010-11-30T00:00:00 2010-12-14T23:59:59 40288 
8 2010-12-10T00:00:00 2010-12-25T00:00:00 40288 
9 2010-12-21T00:00:00 2011-01-05T23:59:59 21639,40288 
...PASSED.
SHA256 hash of KSR:
A17E539793B2611112C4F591A06AF4FBC2221DDDD71794BC72D5AEE910C72543
>> ratchet insurgent dwelling mosquito playhouse pioneer fallout Babylon atlas reproduce vapor miracle 
ragtime hamburger upshot Wichita snapshot candidate Belfast tambourine stopwatch bookseller Pluto 
pyramid highchair specialist robust ultimate assume retraction bombast decimal <<
Is this correct (y/N)? y
Generated new SKR in /media/KSR/skr-root-2010-q4-1.xml<br># Inception Expiration ZSK Tags
# Inception Expiration ZSK Tags KSK Tag(CKA_LABEL)
1 2010-10-01T00:00:00 2010-10-15T23:59:59 40288,41248 19036 
2 2010-10-11T00:00:00 2010-10-25T23:59:59 40288 19036 
3 2010-10-21T00:00:00 2010-11-04T23:59:59 40288 19036 
4 2010-10-31T00:00:00 2010-11-14T23:59:59 40288 19036 
5 2010-11-10T00:00:00 2010-11-24T23:59:59 40288
\begin{array}{cccccccc}\n6 & 2010-11-20\texttt{T00:00:00} & 2010-12-04\texttt{T23:59:59} & 40288 & 19036 \\
7 & 2010-11-30\texttt{T00:00:00} & 2010-12-14\texttt{T23:59:59} & 40288 & 19036\n\end{array}7 2010-11-30T00:00:00 2010-12-14T23:59:59 40288 19036 
8 2010-12-10T00:00:00 2010-12-25T00:00:00 40288 19036 
9 2010-12-21T00:00:00 2011-01-05T23:59:59 40288,21639 19036 
SHA256 hash of SKR:
00CC341B7B3BAEE2E62B1AA6A58DEF07F02E4950E959E6A6ACBD7CEFF2741257
>> aardvark revolver choking bravado kickoff councilman robust tomorrow tracker Cherokee beehive 
paragon reindeer microscope uncut amusement unearth coherence deckhand embezzle treadmill examine 
tracker paragon ribcage quantity kiwi unravel uproot hydraulic atlas Eskimo <<
Unloaded /opt/Keyper/PKCS11Provider/pkcs11.GCC4.0.2.so.4.07 Slot=0
********** Log output in ./ksrsigner-20100712-224426.log **********
```
**Figure 1**

# **Print Copies of the Operation for Participants**

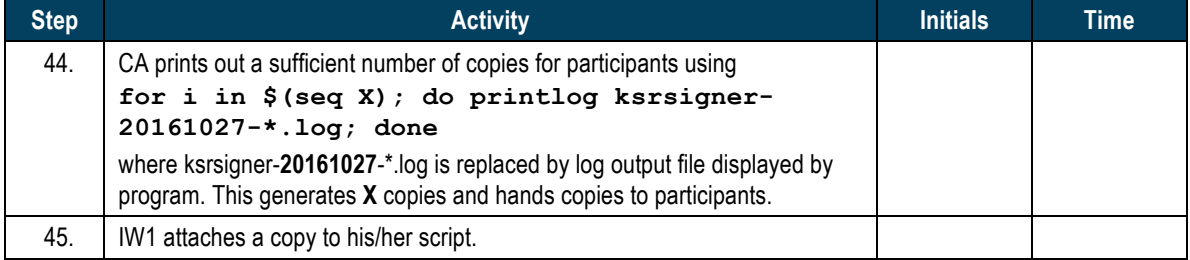

#### **Backup Newly Created SKR**

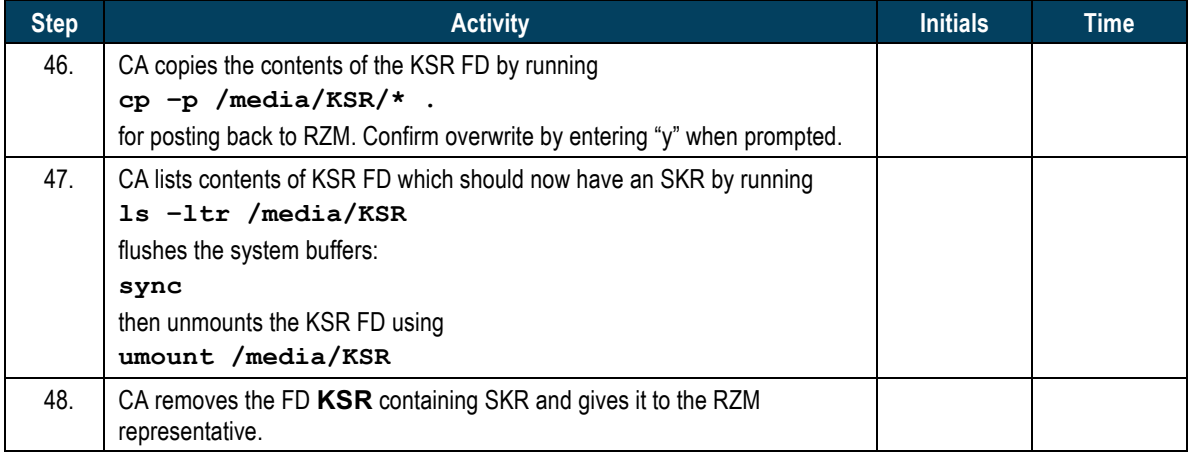

# **Act 3. New KSK Generation and Backup**

#### **Generate New Key**

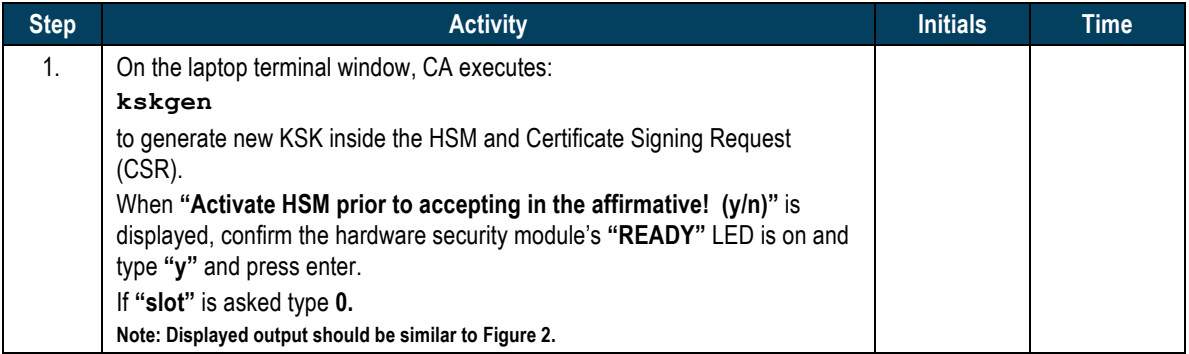

Starting: kskgen (at Fri Oct 14 22:31:14 2016 UTC) Use HSM /opt/dnssec/aep.hsmconfig? Activate HSM prior to accepting in the affirmative!! (y/N): y HSM /opt/dnssec/aep.hsmconfig activated. [debug] setenv KEYPER\_LIBRARY\_PATH=/opt/dnssec [debug] setenv PKCS11\_LIBRARY\_PATH=/opt/Keyper/PKCS11Provider/pkcs11.GCC4.0.2.so.4.07 Found 1 slots on HSM /opt/Keyper/PKCS11Provider/pkcs11.GCC4.0.2.so.4.07 HSM slot 0 included Loaded /opt/Keyper/PKCS11Provider/pkcs11.GCC4.0.2.so.4.07 Slot=0 HSM Information: Label: ICANNKSK ManufacturerID: AEP Networks<br>Model: Keyper 9860-Keyper 9860-2 Serial: H1411008 Generating 2048 bit RSA keypair... Created keypair labeled "Klaavzo" SHA256 DS resource record and hash: . IN DS 16340 8 2 7659C176FB54F512331A9DA7A24005E3E7CA2904CAA574648B02B00FC89FB70E >> inverse examine snapline impetus watchword equation vapor backwater chisel Bradbury quadrant paragraph rebirth Dakota adult torpedo transit revenue breakup alkali spellbind paperweight indoors getaway obtuse aftermath ruffled atmosphere spaniel opulent seabird Atlantic << Created CSR file "Klaavzo.csr": O: Public Technical Identifiers OU: Cryptographic Business Operations CN: Root Zone KSK 2016-10-14T22:31:25+00:00 1.3.6.1.4.1.1000.53: . IN DS 16340 8 2 7659C176FB54F512331A9DA7A24005E3E7CA2904CAA574648B02B00FC89FB70E

Klaavzo.csr SHA256 thumbprint and hash: 61B8E6C3518A54FCEBC95623FD377A52C1AC476157F5B8753B2C700C51C0FE85 >> fallout provincial tracker replica drunken maverick eating Wilmington trouble retrospect egghead cannonball willow consensus keyboard enrollment snapline penetrate dashboard frequency eightball visitor select impartial clockwork Chicago guidance article drunken recipe woodlark leprosy <<

Unloaded /opt/Keyper/PKCS11Provider/pkcs11.GCC4.0.2.so.4.07 Slot=0

Figure 2

#### **Print Copies of the Key Generation log**

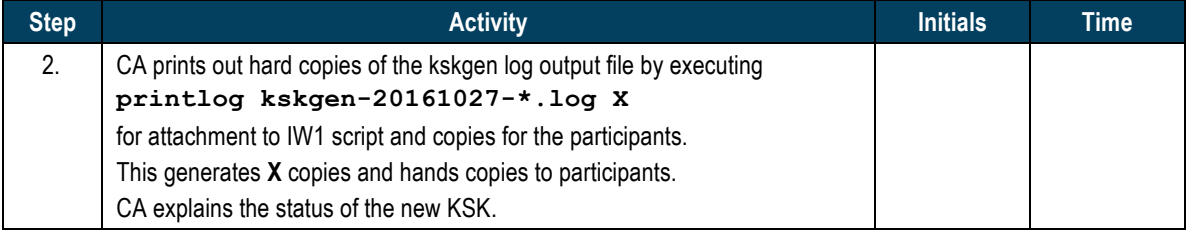

#### **Record Keypair Label**

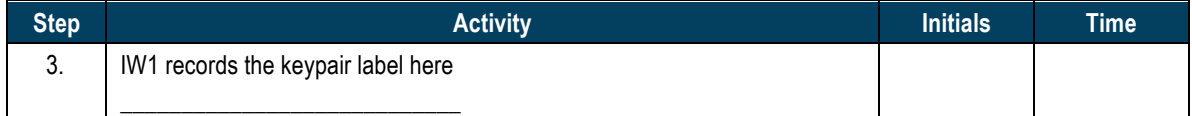

#### **Verify the New Key**

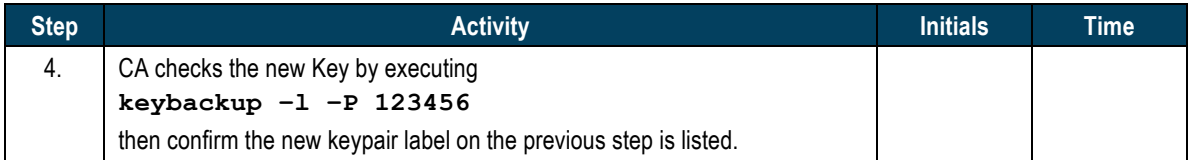

#### **Verify CSR**

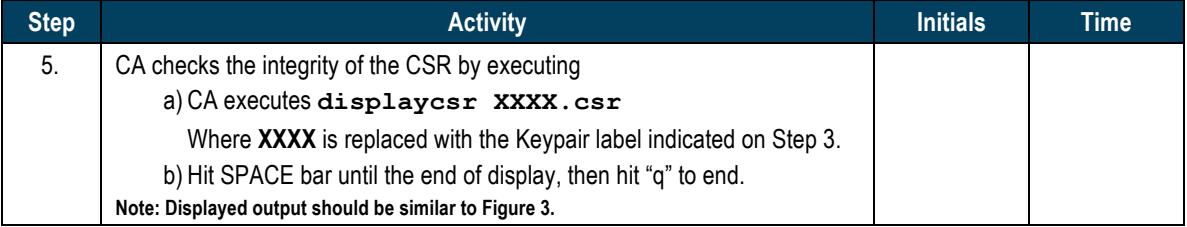

```
Certificate Request:
     Data:
         Version: 0 (0x0)
 Subject: O=Public Technical Identifiers, OU=Cryptographic Business Operations, CN=Root Zone 
KSK 2016-10-14T22:31:25+00:00/1.3.6.1.4.1.1000.53=. IN DS 16340 8 2 
7659C176FB54F512331A9DA7A24005E3E7CA2904CAA574648B02B00FC89FB70E
         Subject Public Key Info:
              Public Key Algorithm: rsaEncryption
RSA Public Key: (2048 bit)<br>Modulus (2048 bit):
                       00:e8:ec:74:d8:66:db:eb:aa:b1:e0:a0:af:c1:97:
                        [...]
                      da:0d
                  Exponent: 65537 (0x10001)
        Attributes:
             a0:00
     Signature Algorithm: sha256WithRSAEncryption
         7c:65:b3:bd:ed:51:96:ec:f3:89:03:e2:91:e5:a1:9d:a3:52:
          [...]
```
Figure 3

# **Disable/Deactivate HSM3**

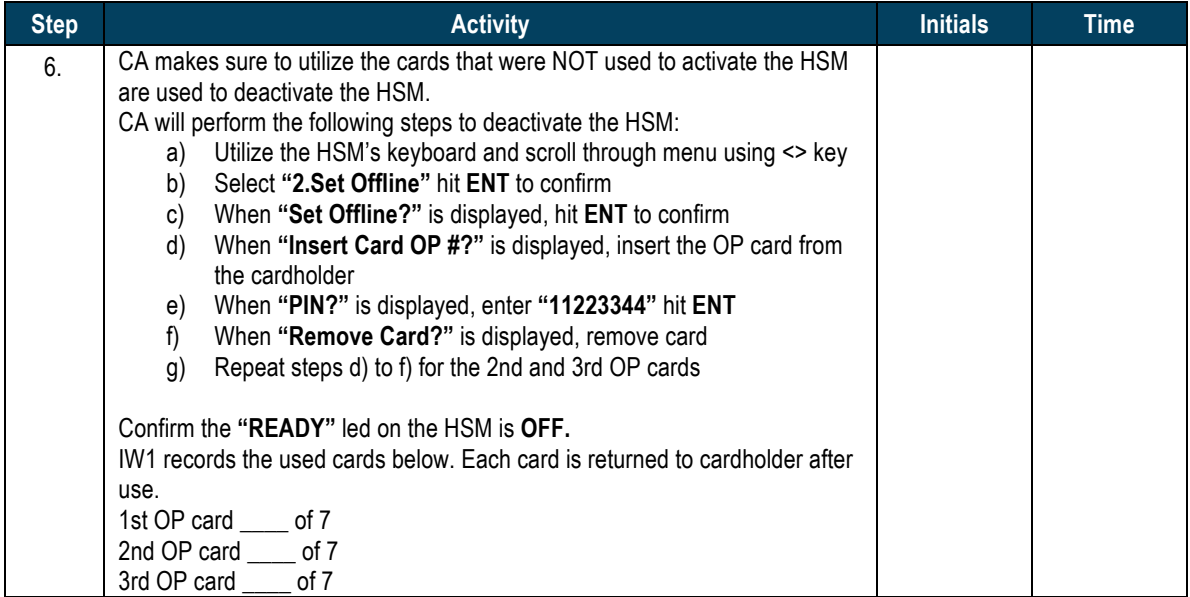

## **Ceremony Break**

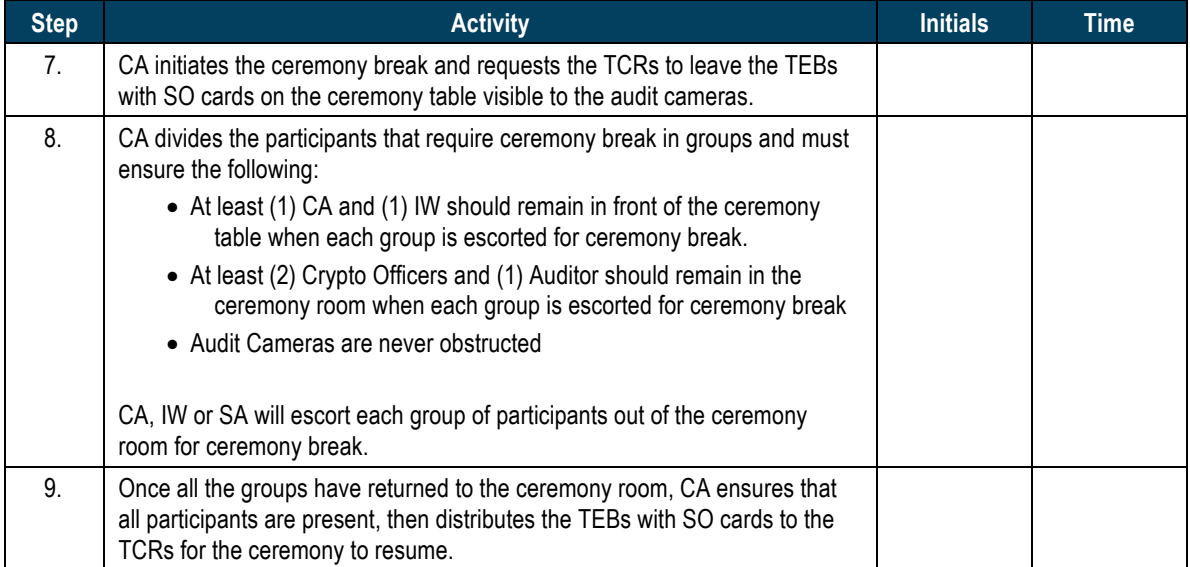

# **Create Temporary CO Cards**

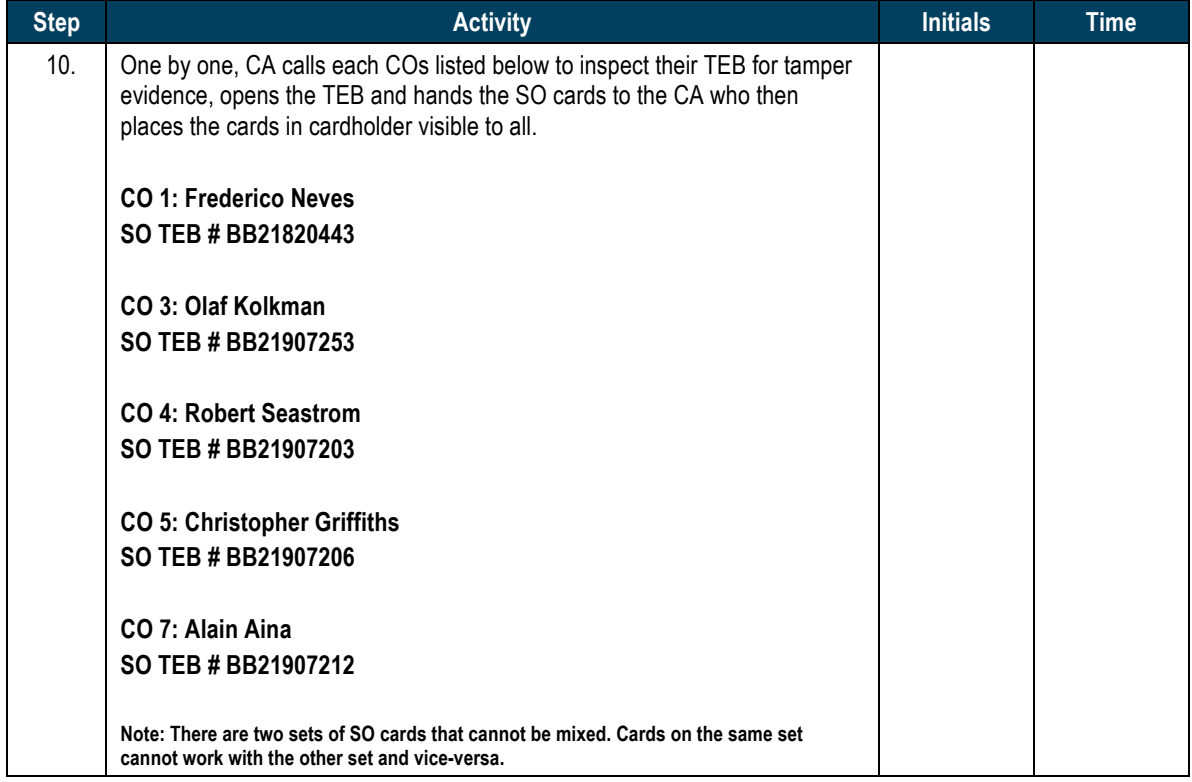

# **Create Temporary CO Cards**

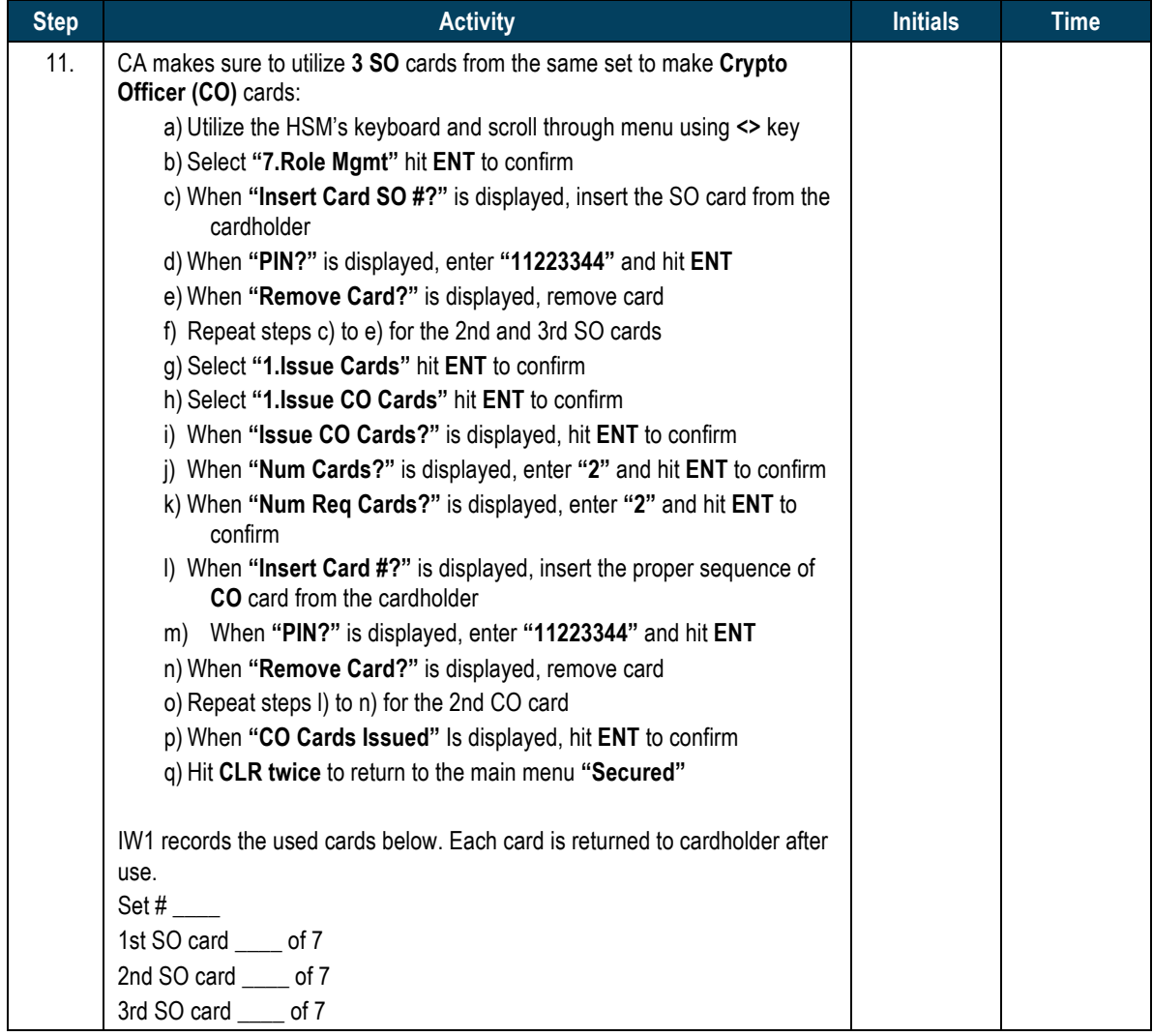

## **Backup New KSK**

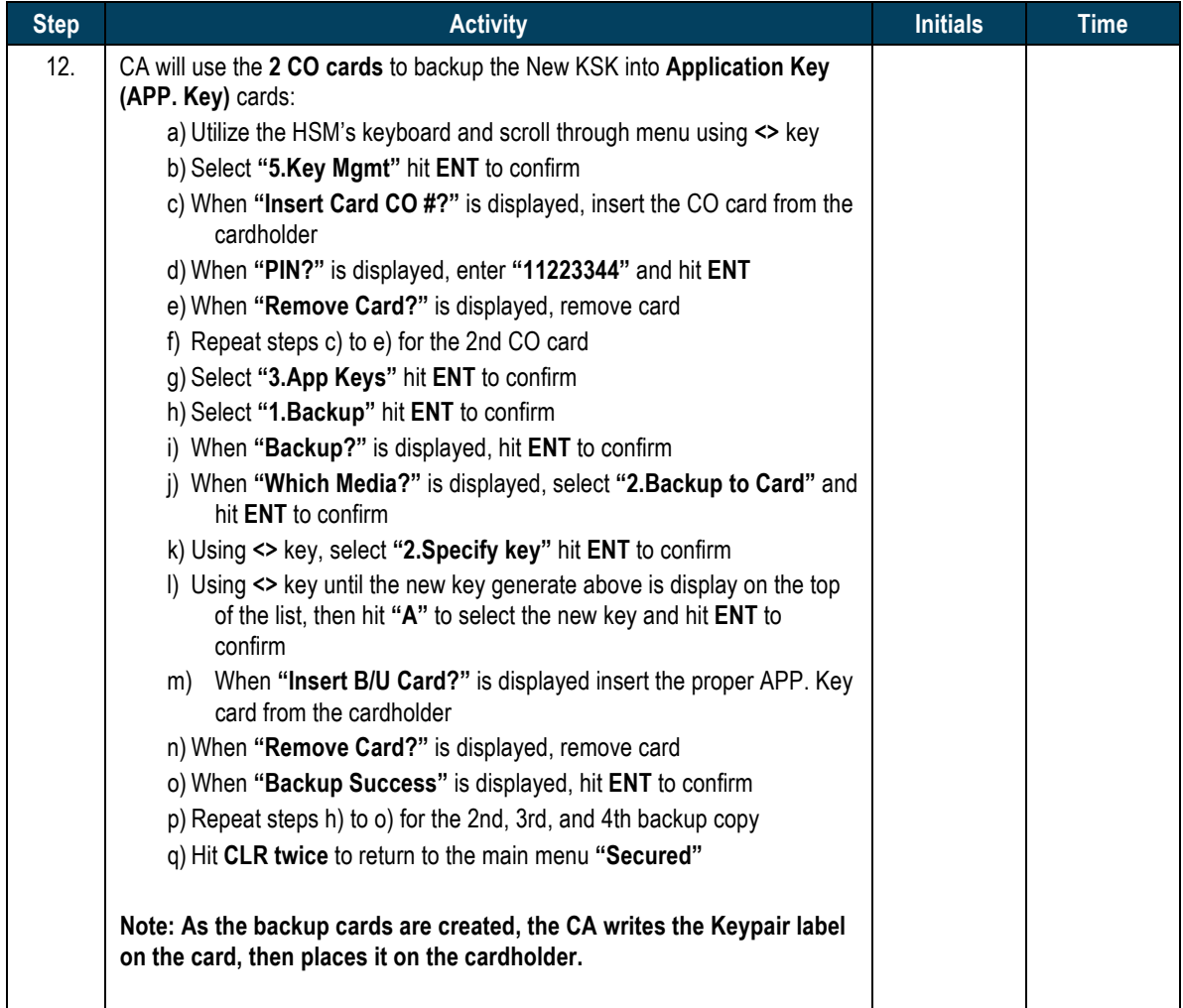

#### **Return HSM3 to TEB**

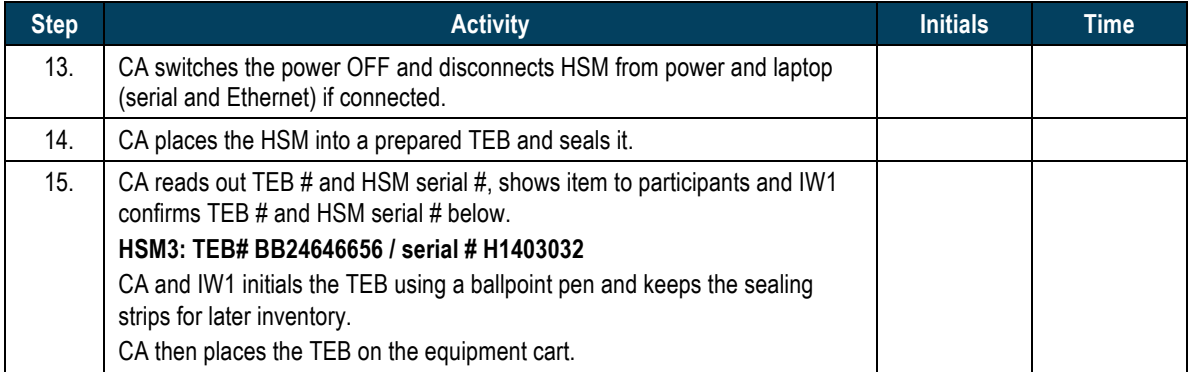

#### **Power Up HSM4**

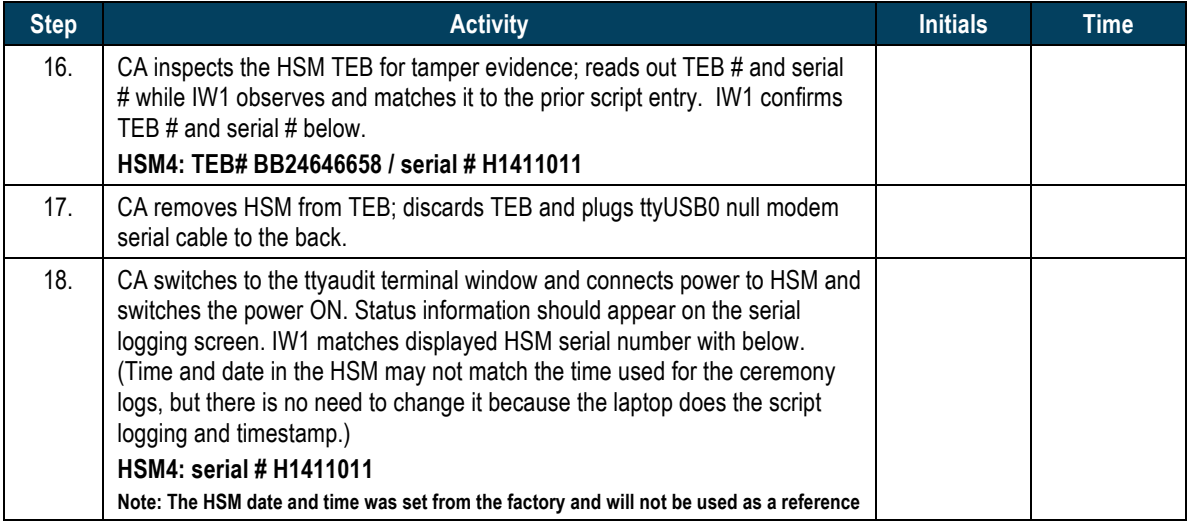

## **Import New KSK to HSM4**

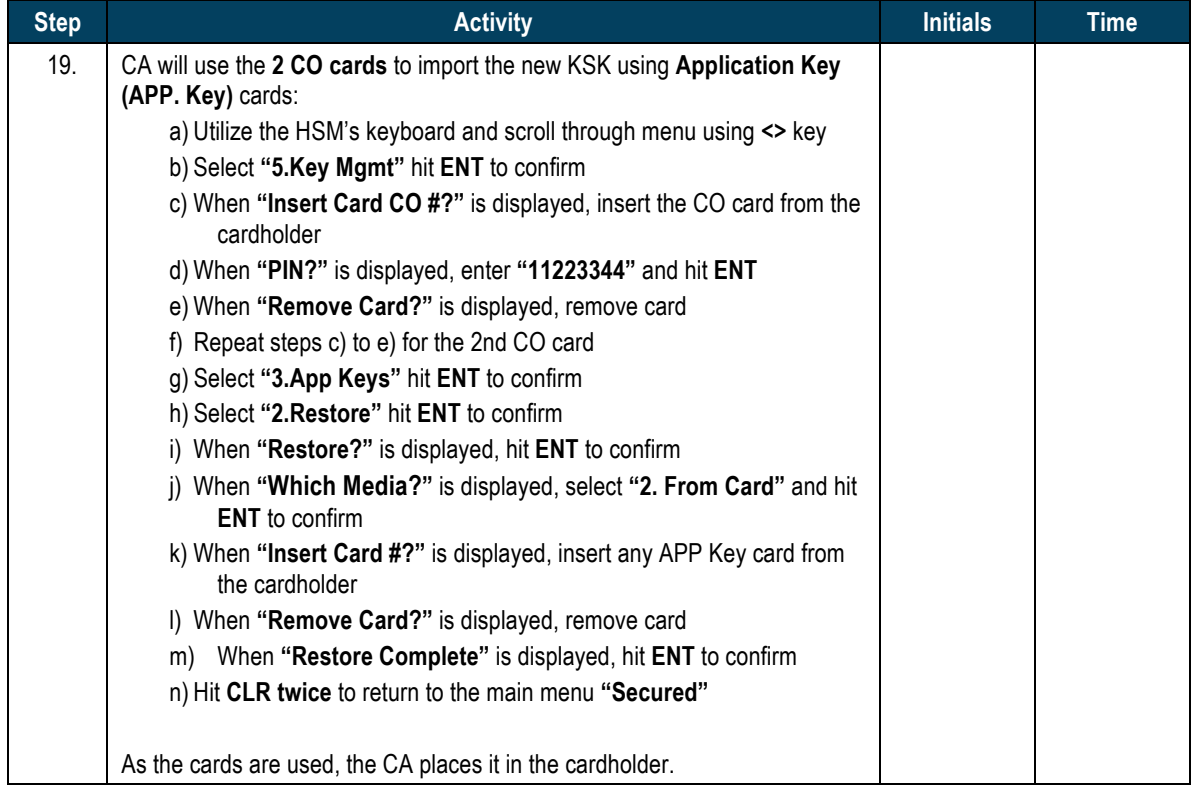

## **Enable/Activate HSM4**

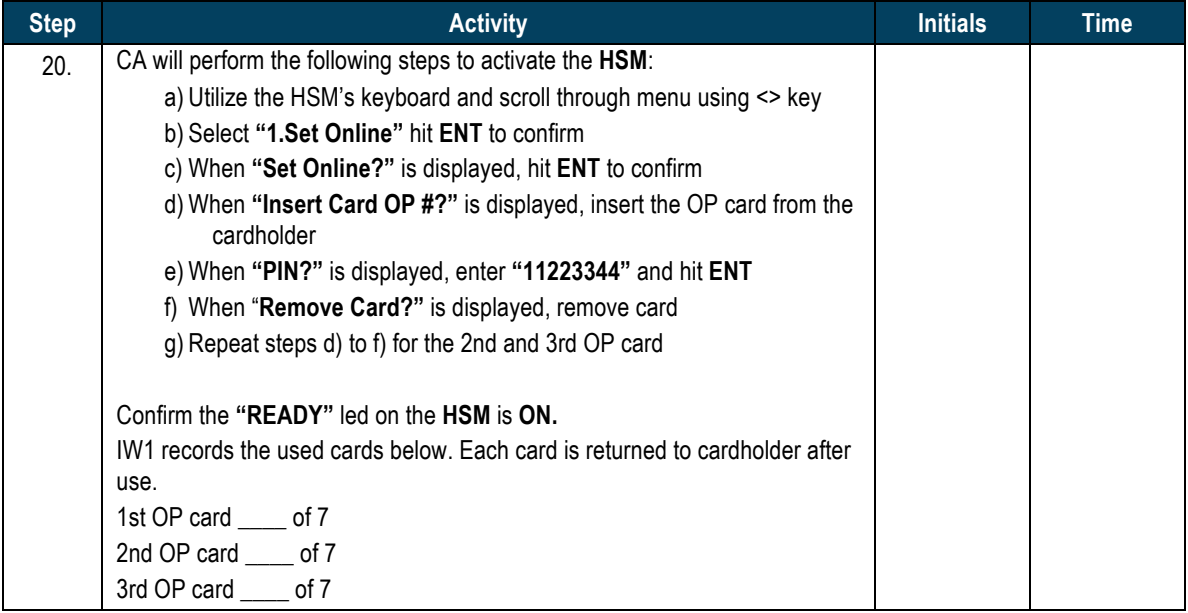

## **Check Network Connectivity Between Laptop and HSM**

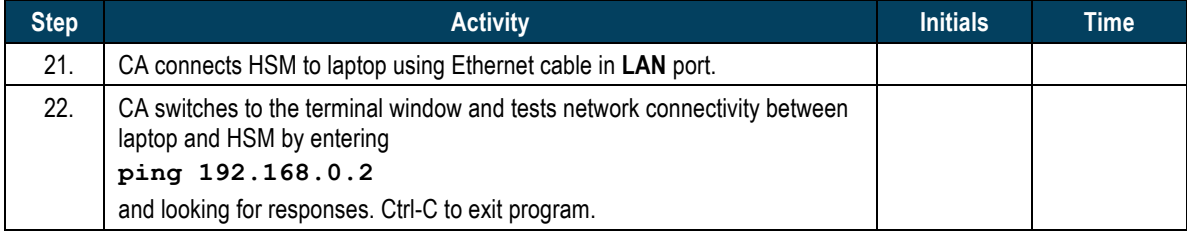

## **Verify New Key**

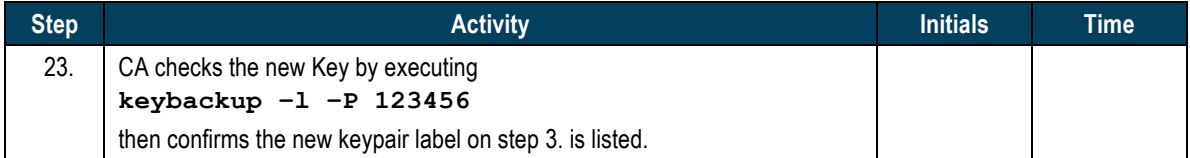

### **Generate and Verify CSR**

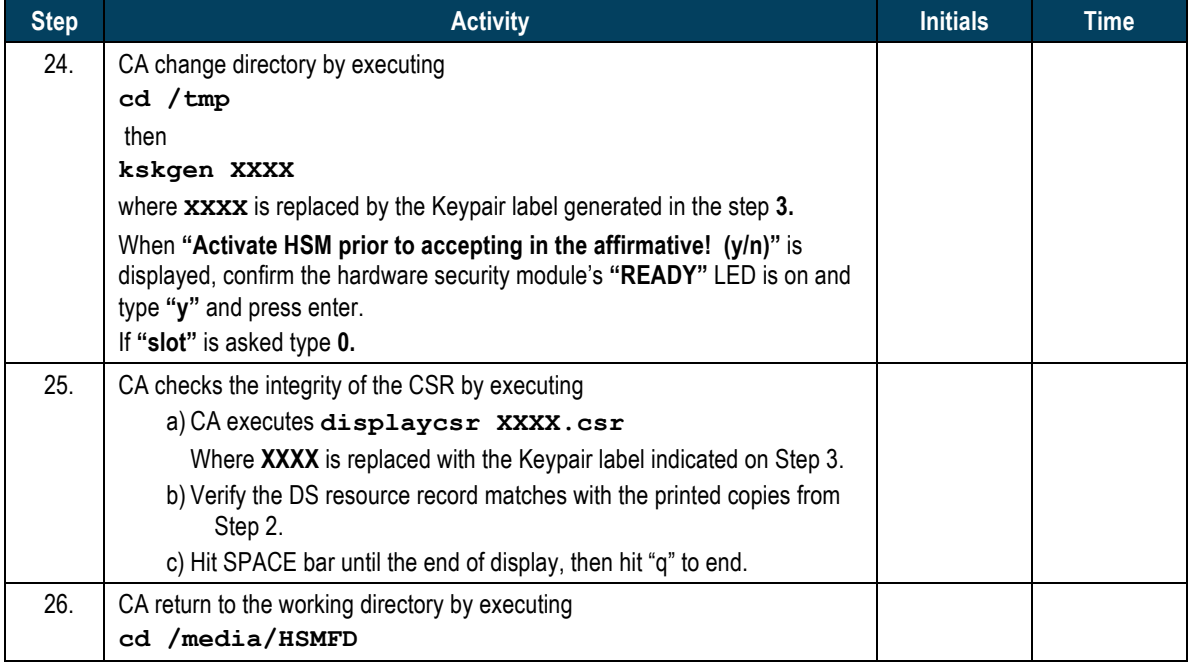

# **Disable/Deactivate HSM4**

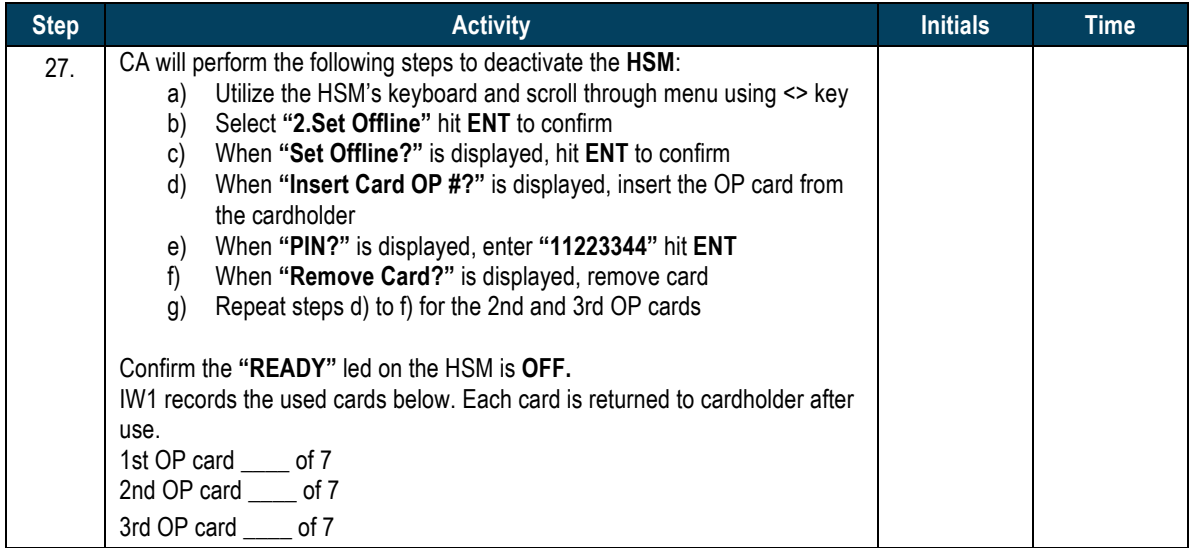

### **Clear and Destroy CO Cards**

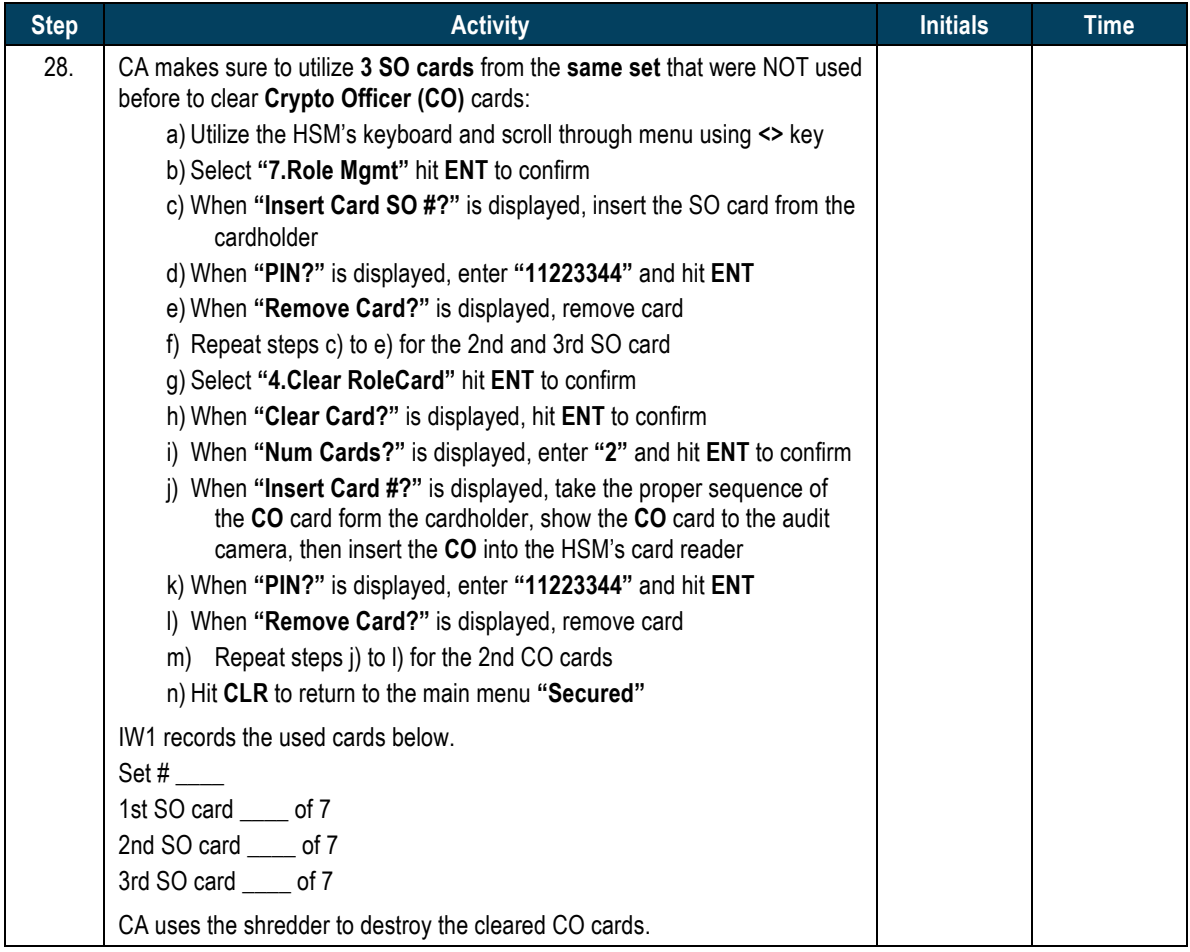

#### **Return HSM4 to TEB**

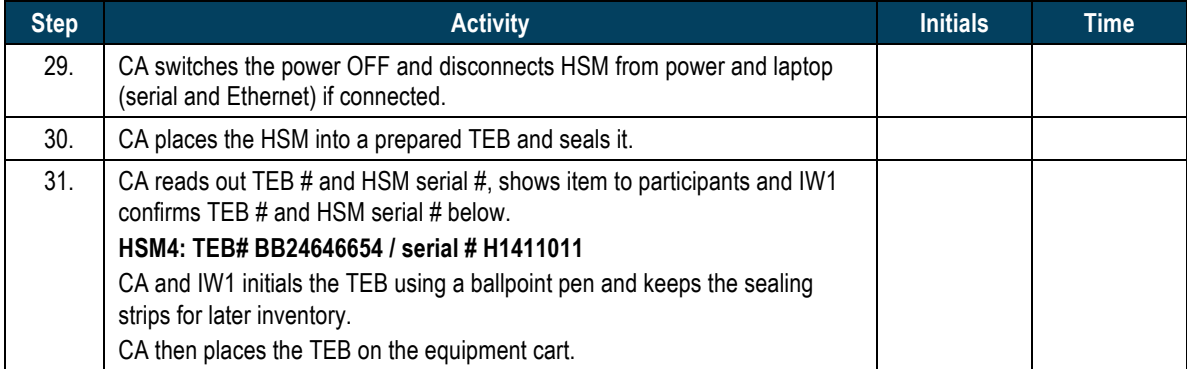

# **Act 4. Secure Hardware, Key Deletion and Zeroization the Old HSMs**

#### **Restart Serial Port Activity**

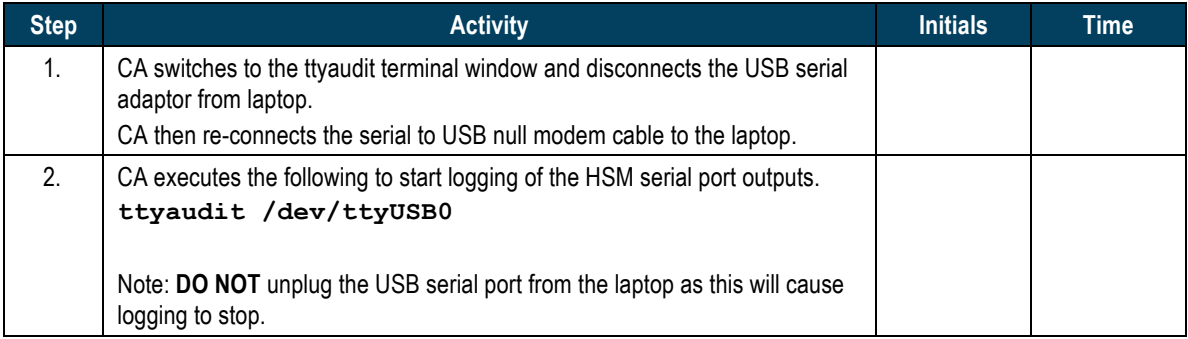

#### **Power Up HSM1**

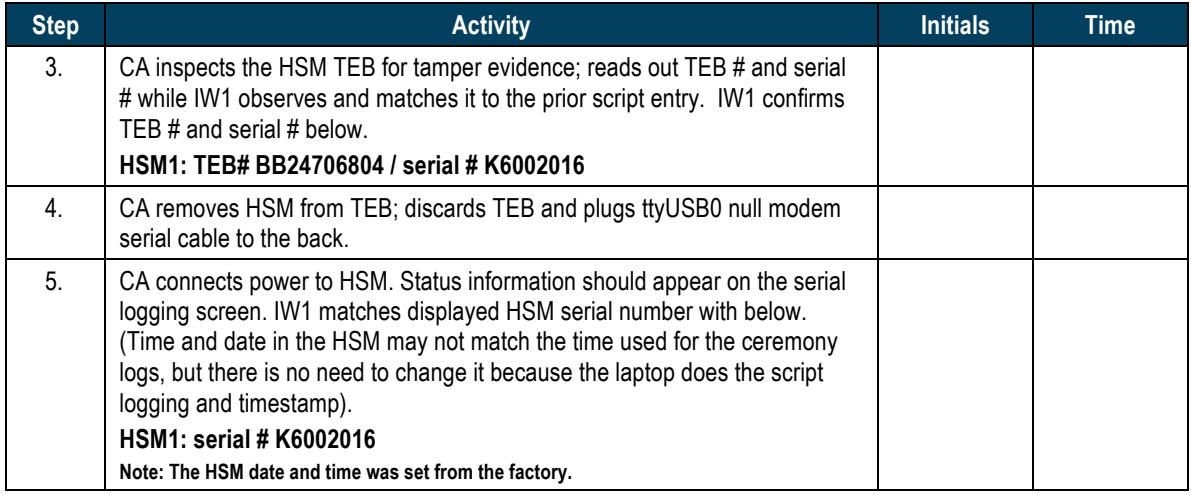

#### **HSM1: List KSK**

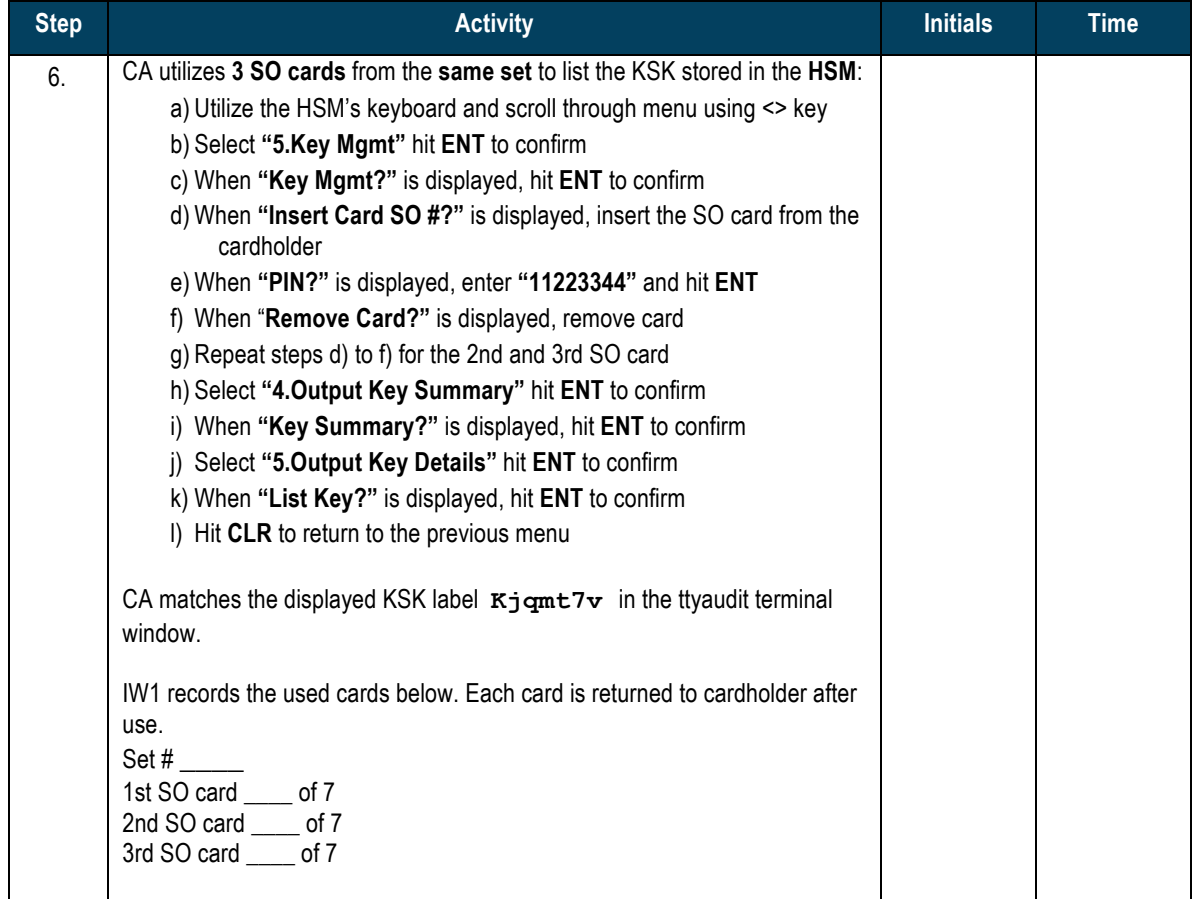

#### **HSM1: Delete KSK**

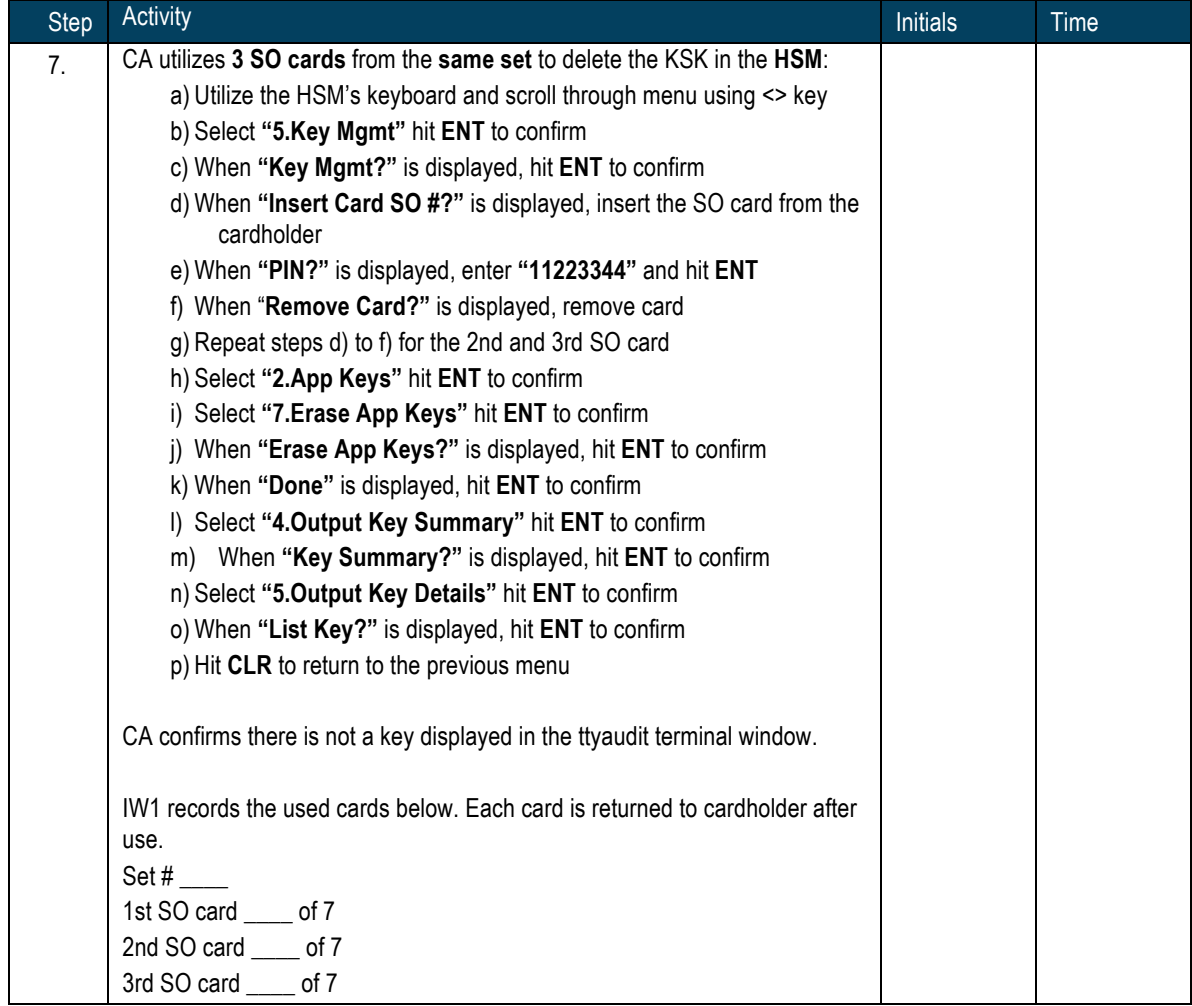

#### **HSM1: Zeroisation**

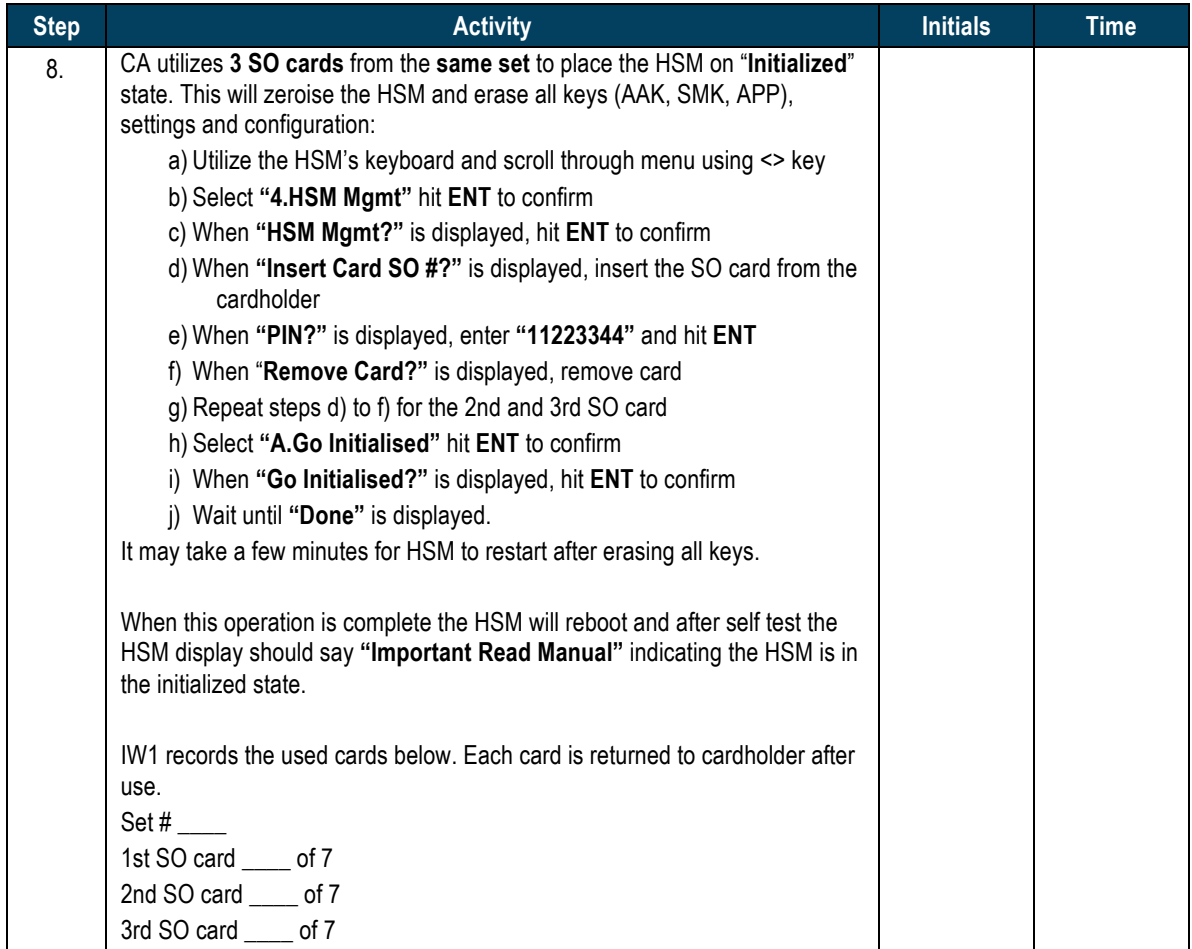

#### **Return HSM1 to TEB**

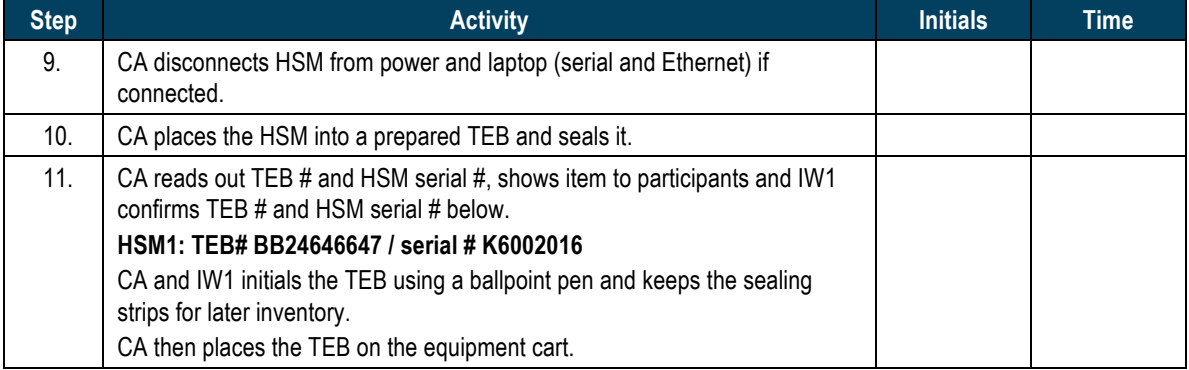

## **Power Up HSM2**

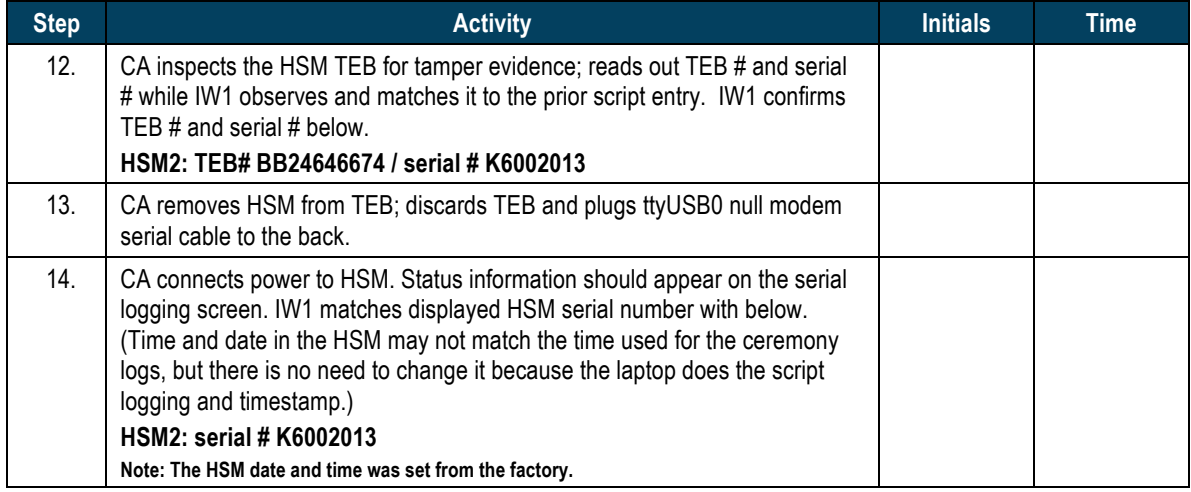

#### **HSM2: List the KSK**

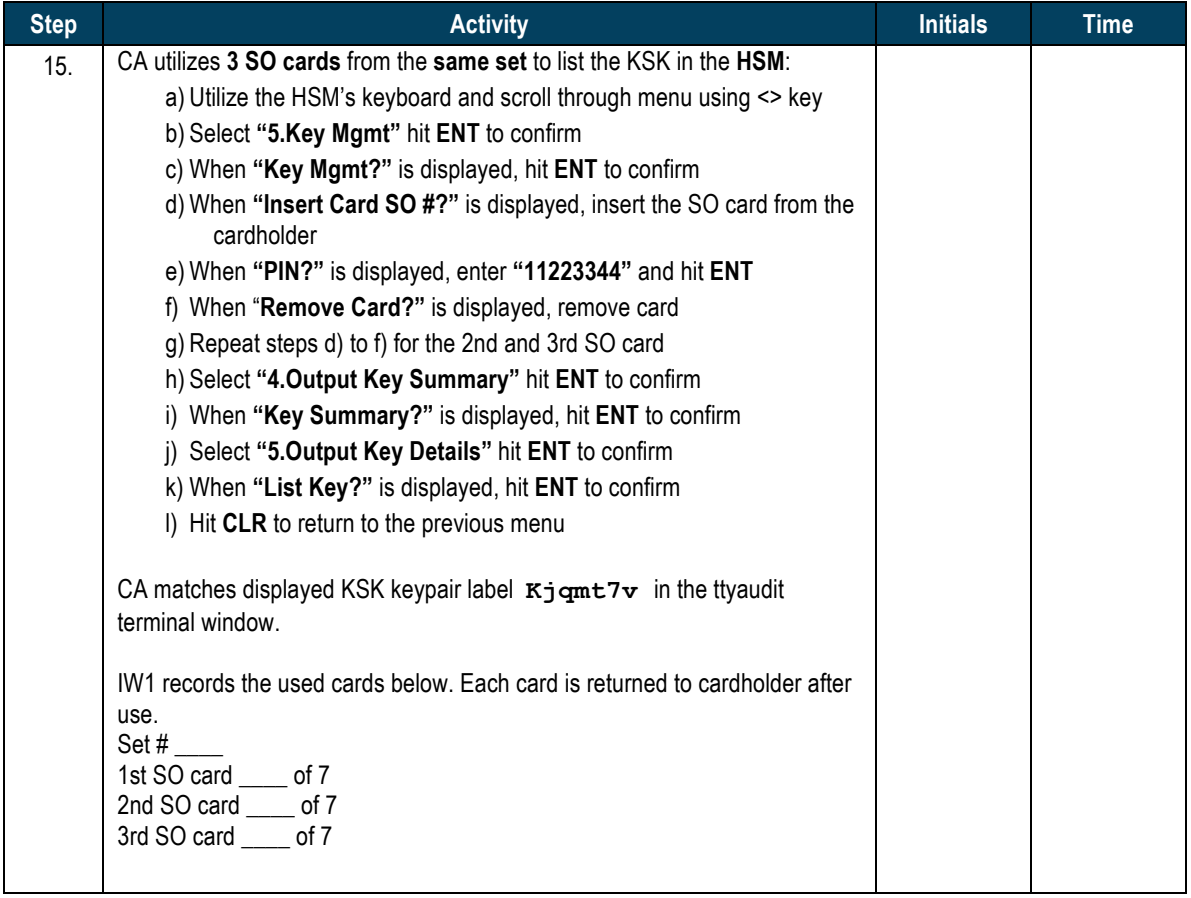

#### **HSM2: Delete the KSK**

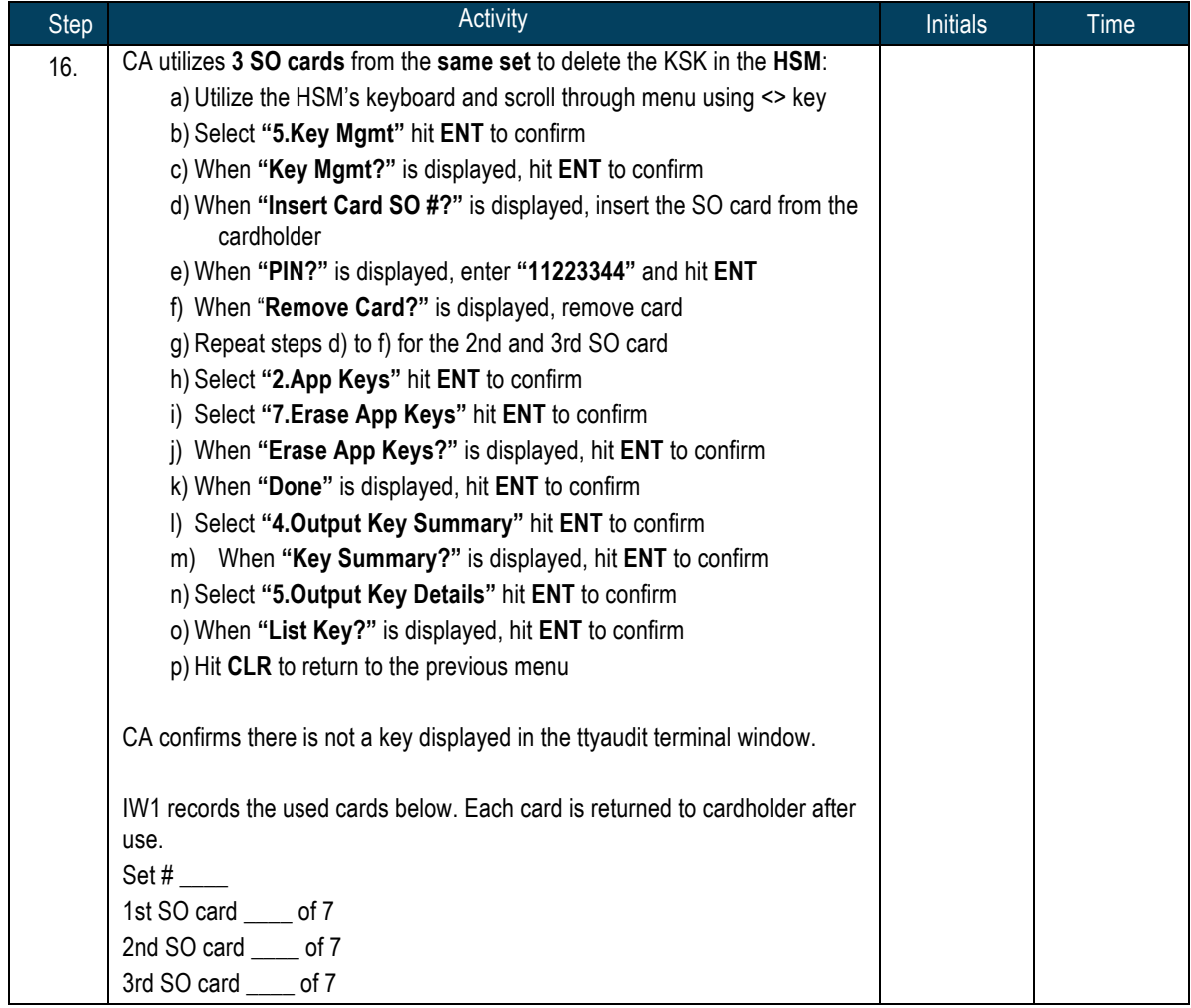

#### **HSM2: Zeroisation**

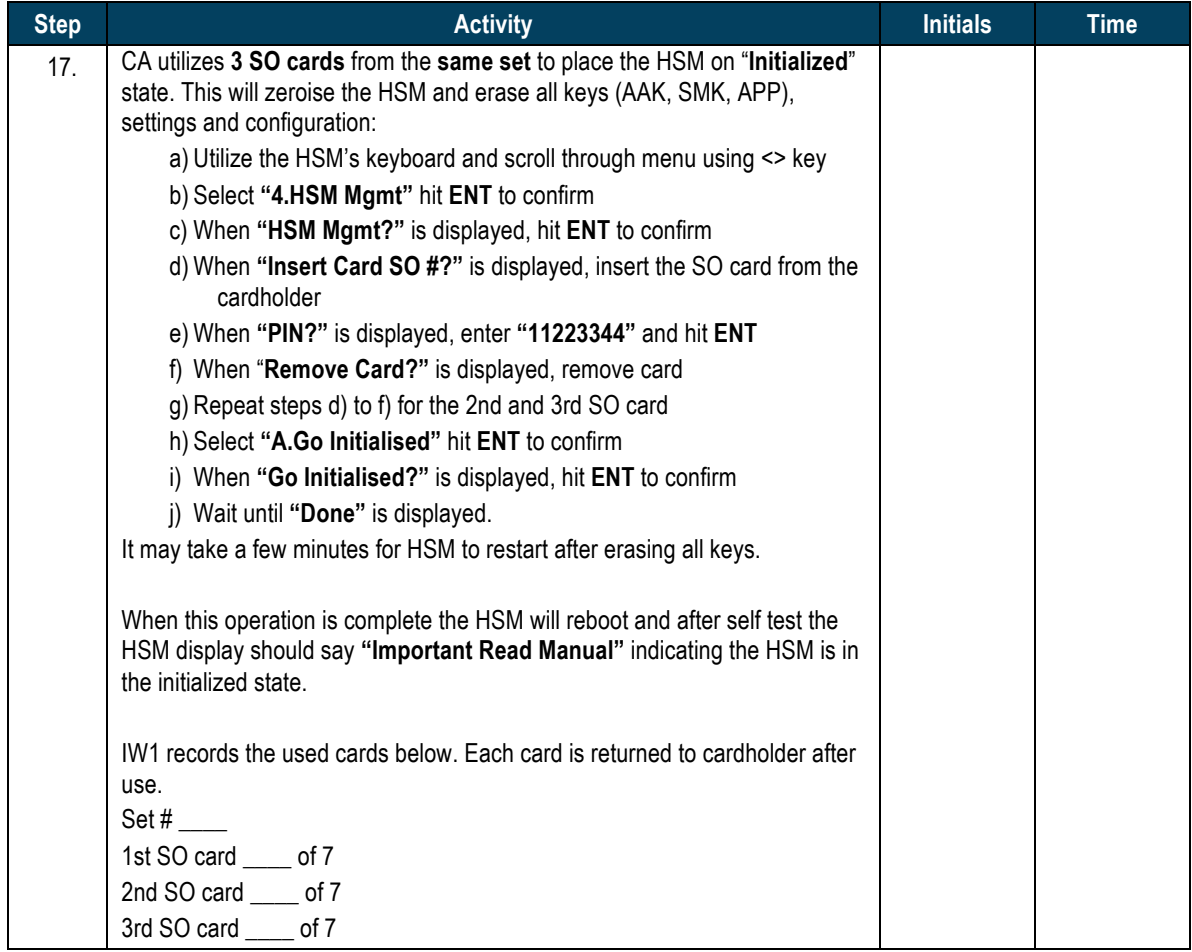

# **Act 5. Secure Hardware and Close the Ceremony**

#### **Return HSM2 to TEB**

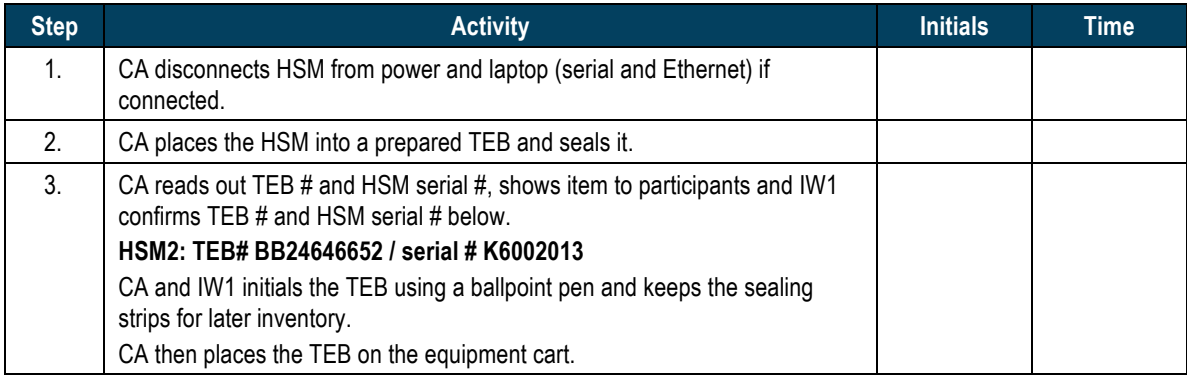

## **Stop Recording Serial Port Activity and Logging Terminal Output**

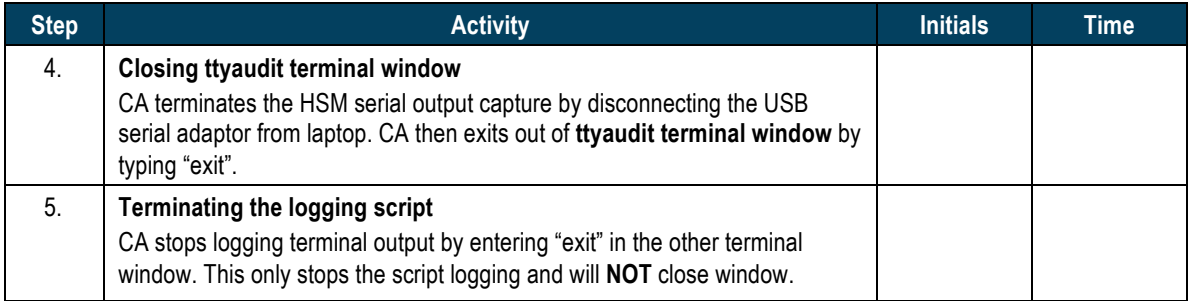

## **Backup HSMFD Contents**

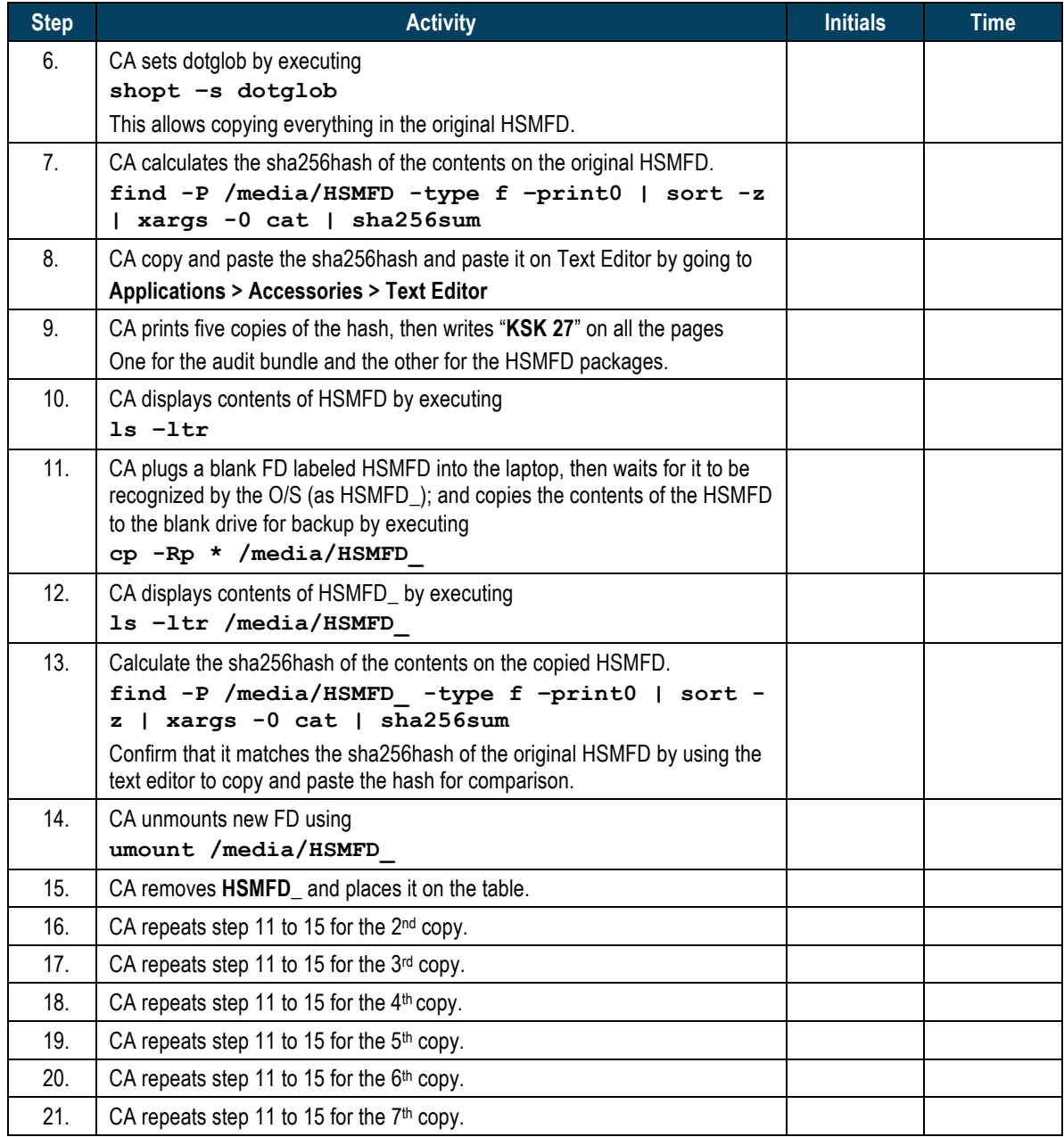

# **Print Logging Information**

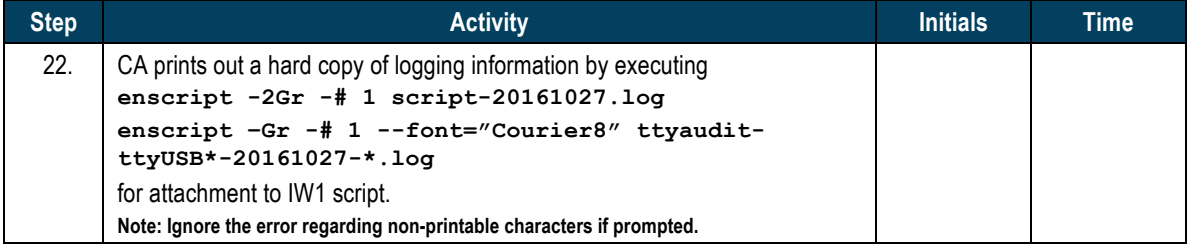

#### **Return HSMFD and O/S DVD to TEB**

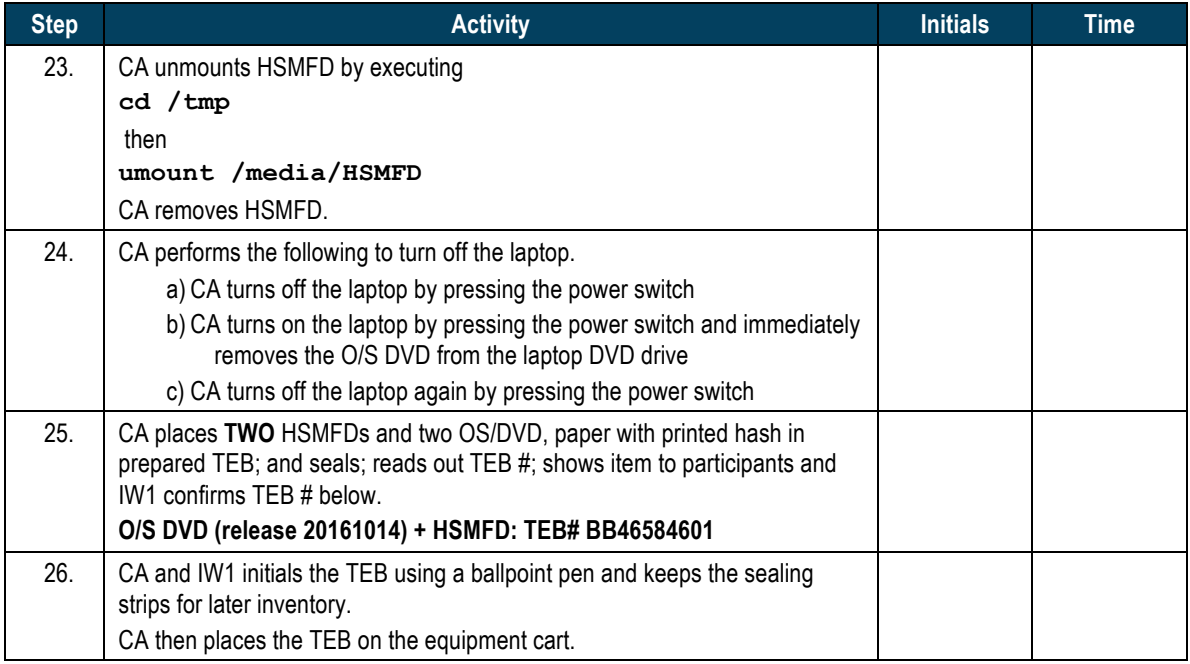

# **Pack APP. Key Backup Cards to TEB**

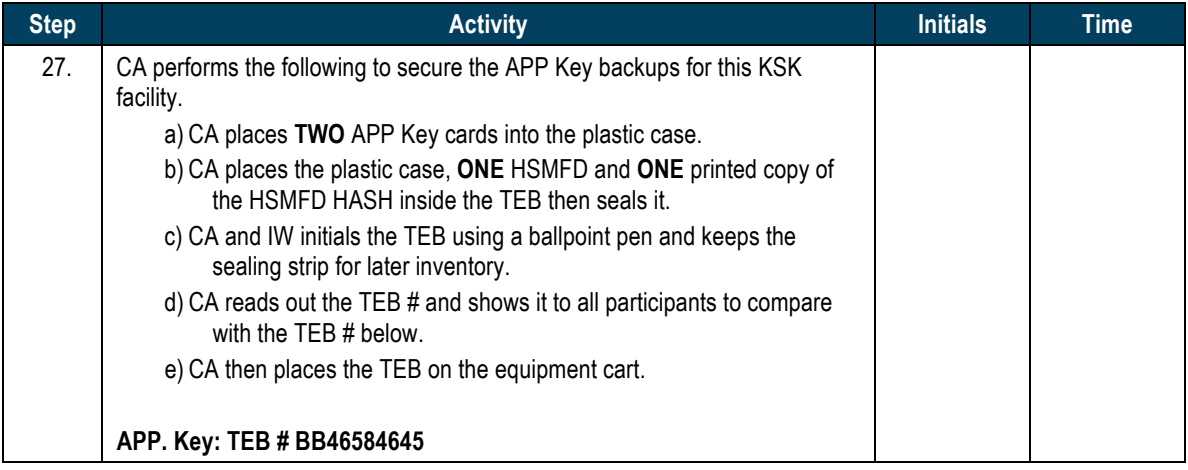

# Pack APP. Key Backups Cards to TEB

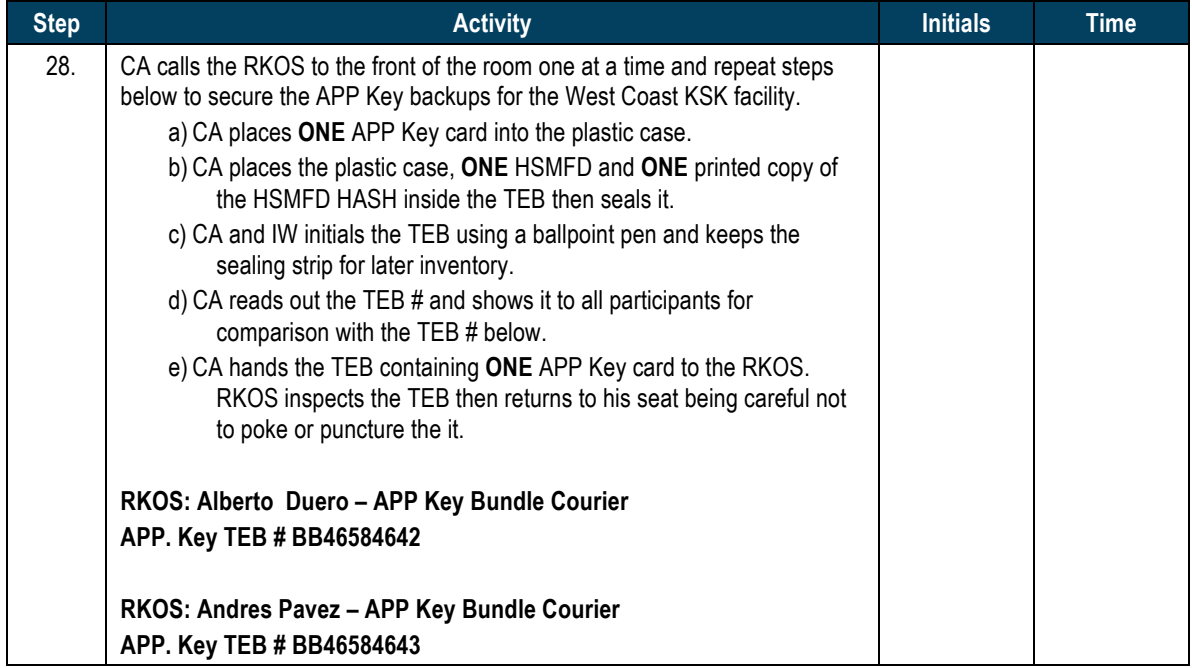

#### **Distribute HSMFDs**

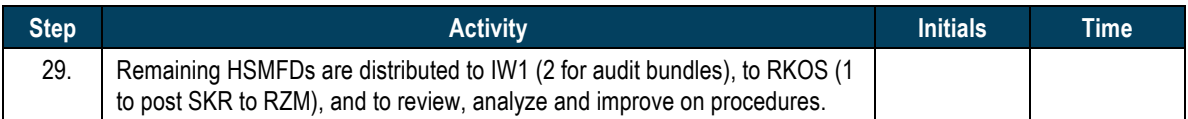

#### **Returning Laptop to TEB**

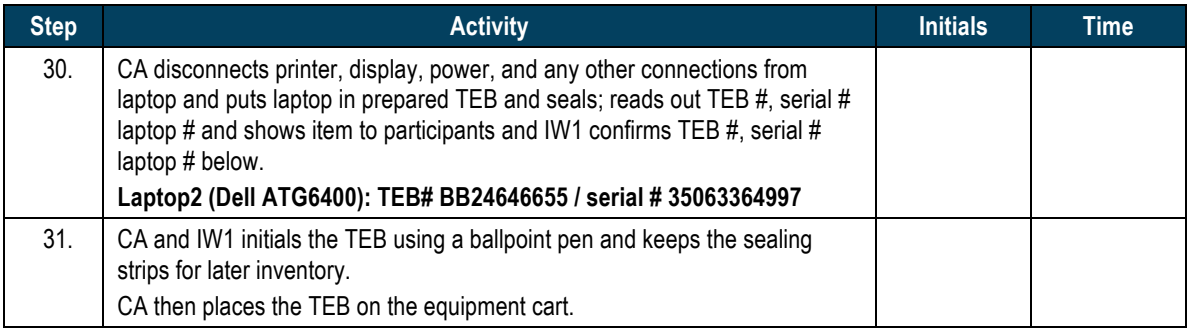

#### **Return OP** and SO Cards to TEB

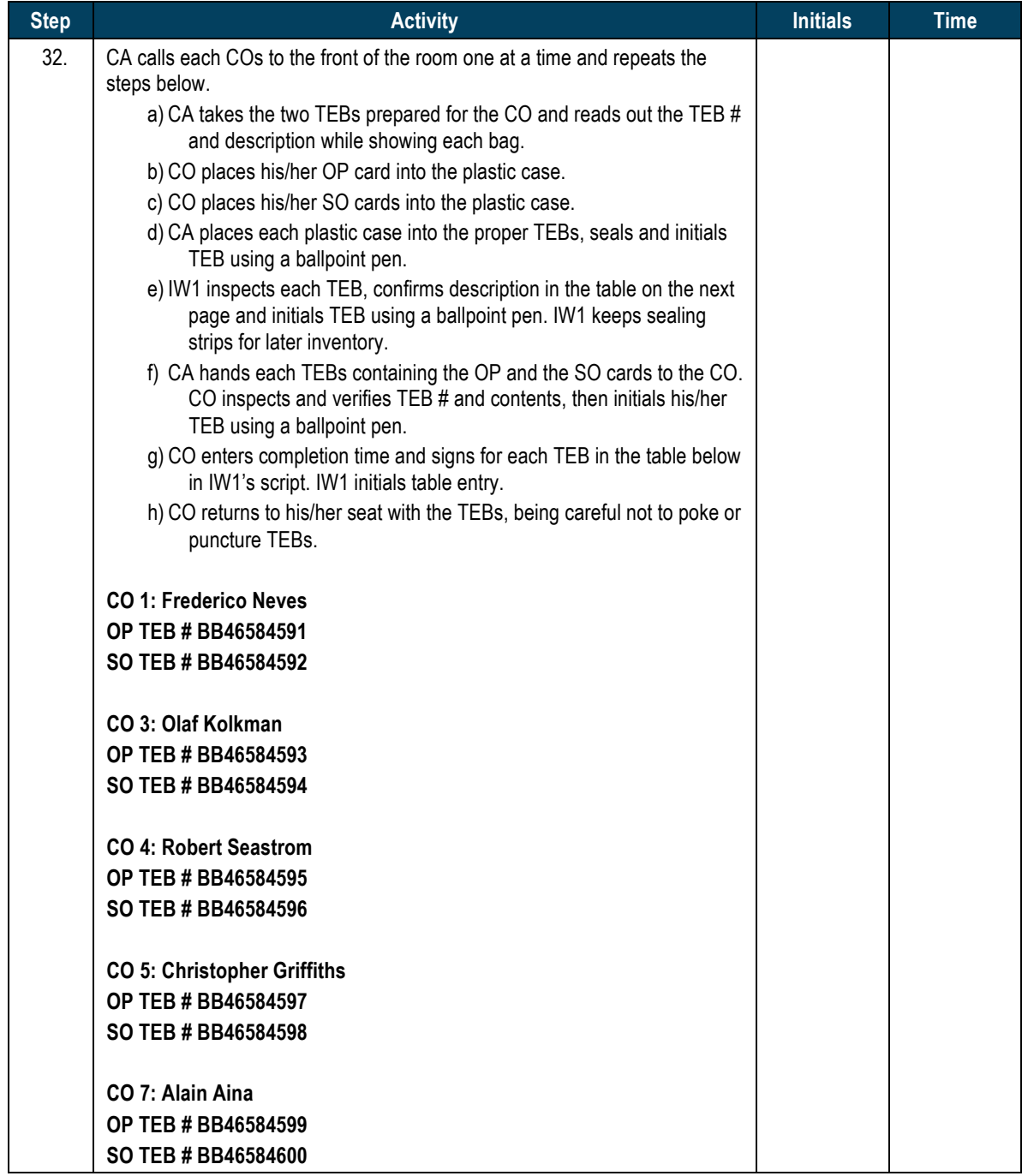

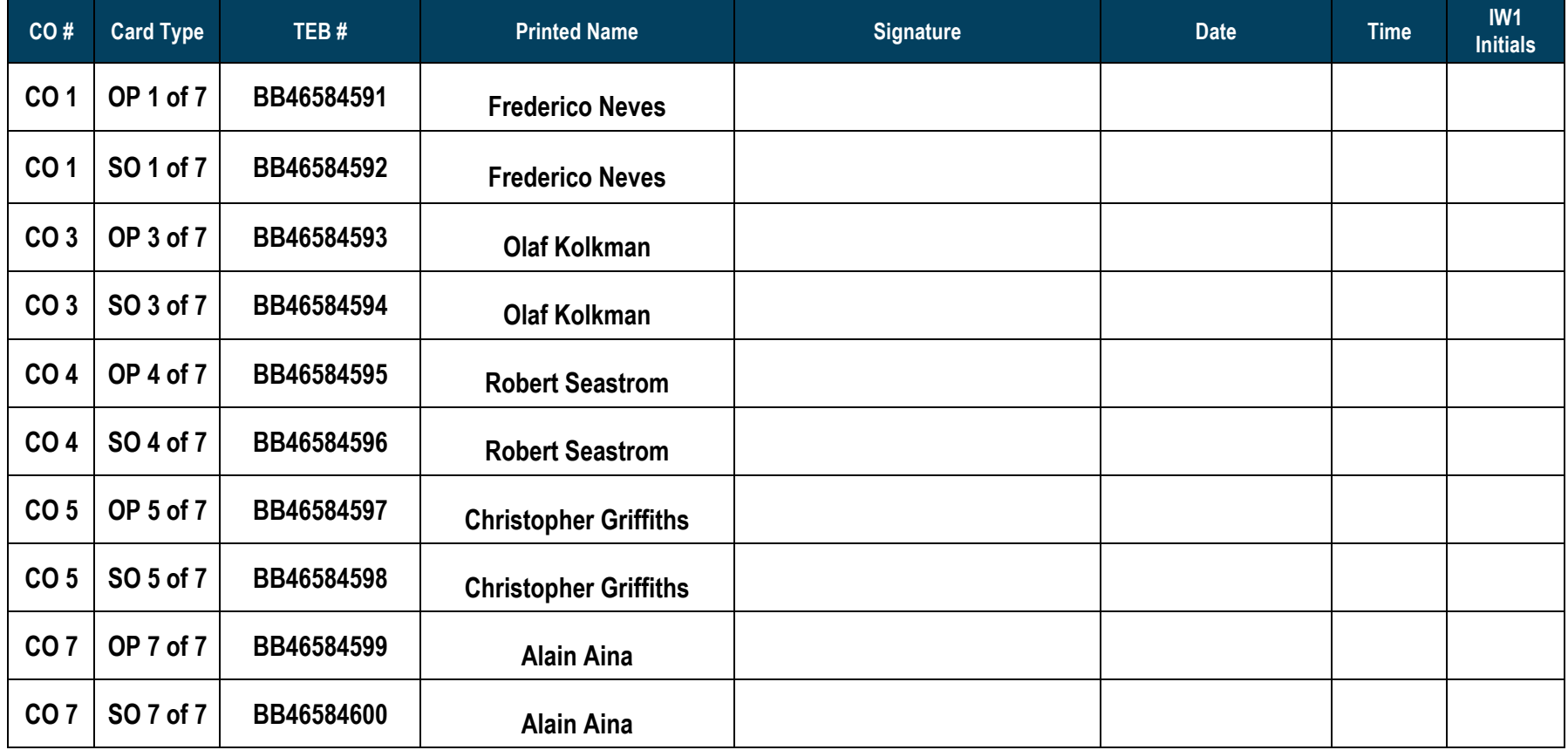

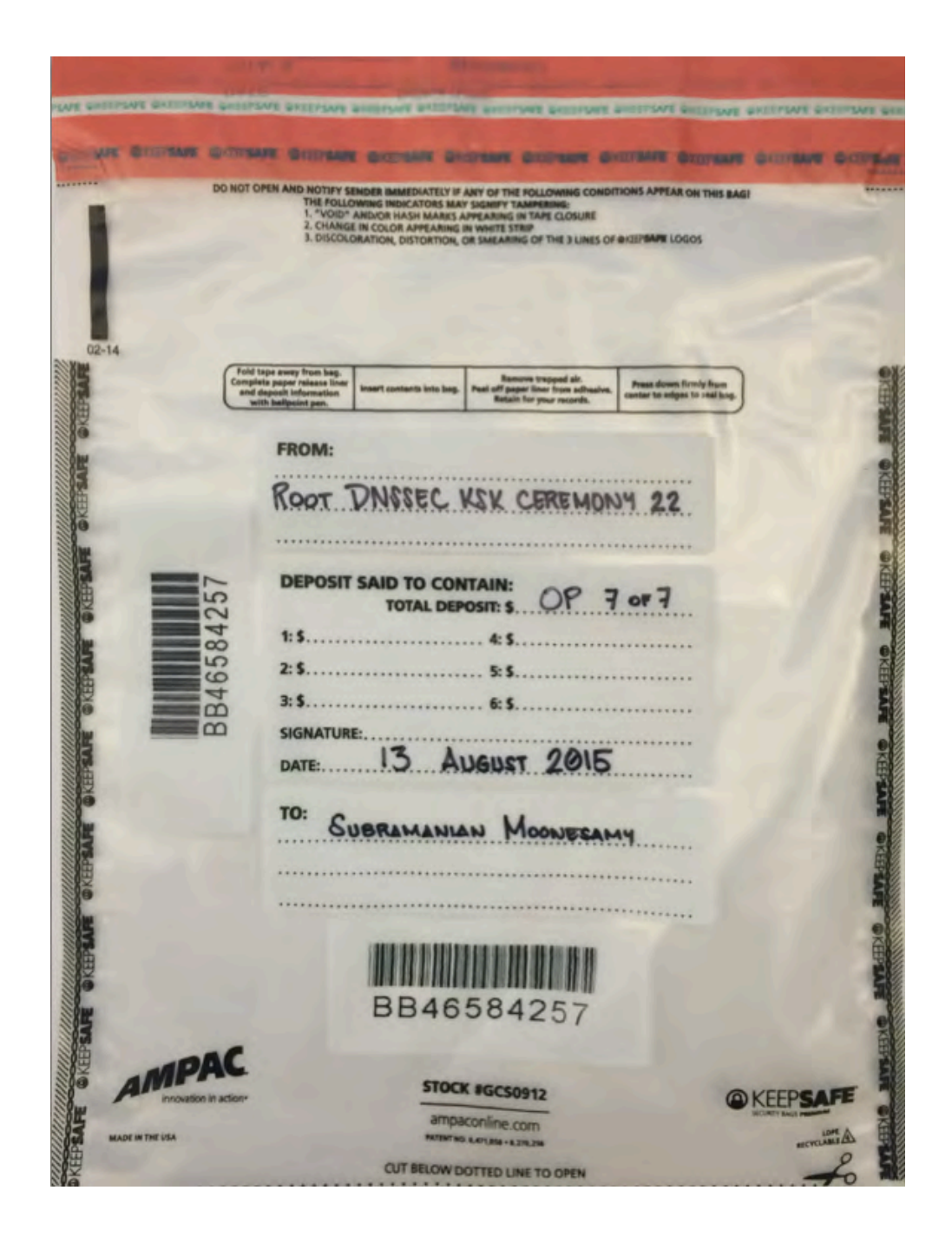

**Figure 4**

# **Returning Equipment to Safe #1**

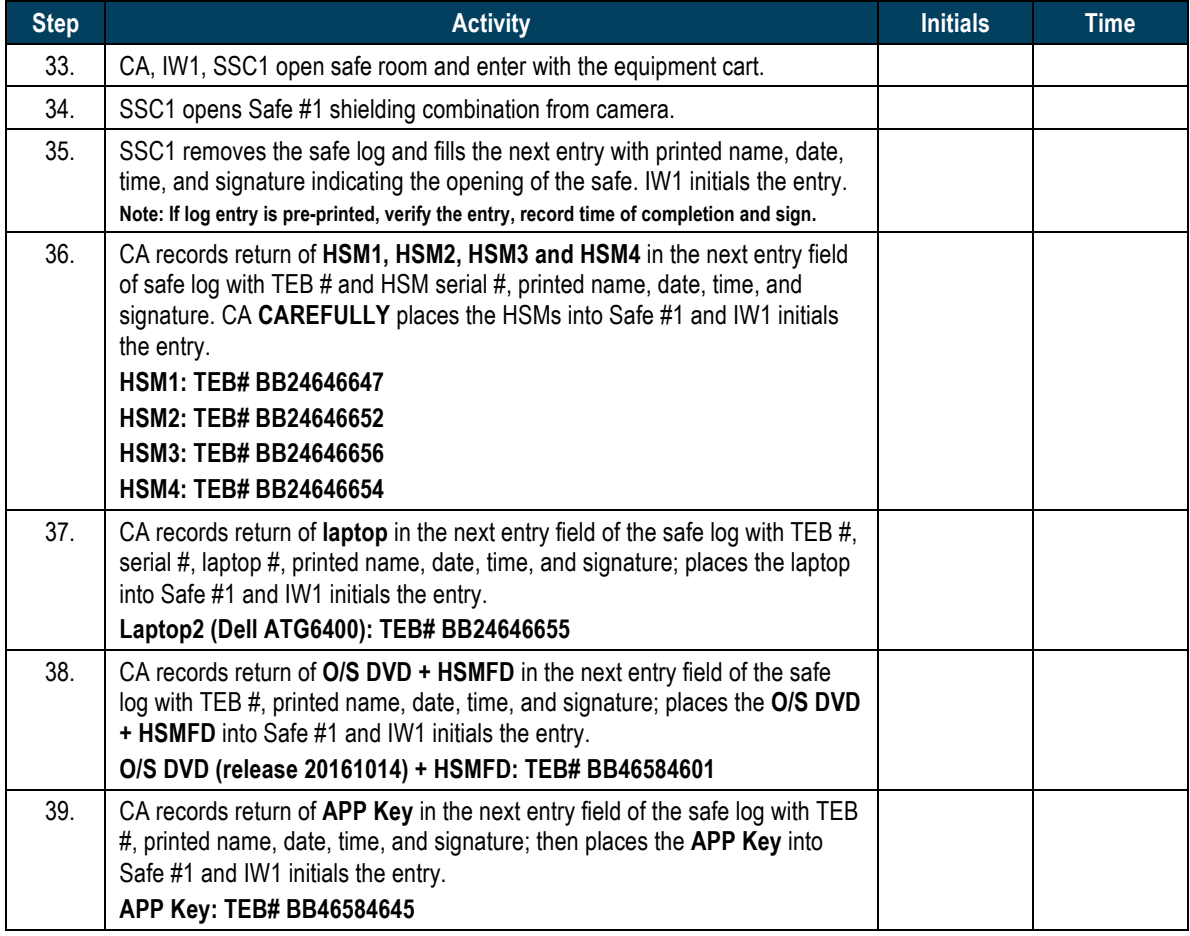

### **Close Equipment Safe #1**

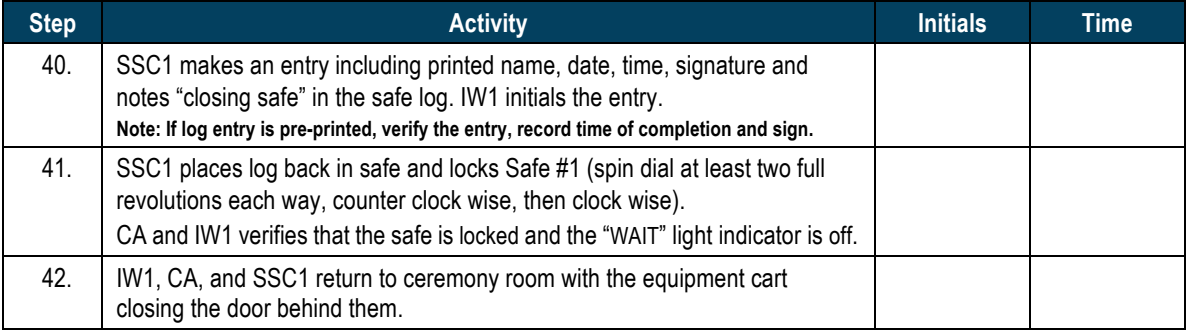

# **Open Credential Safe #2**

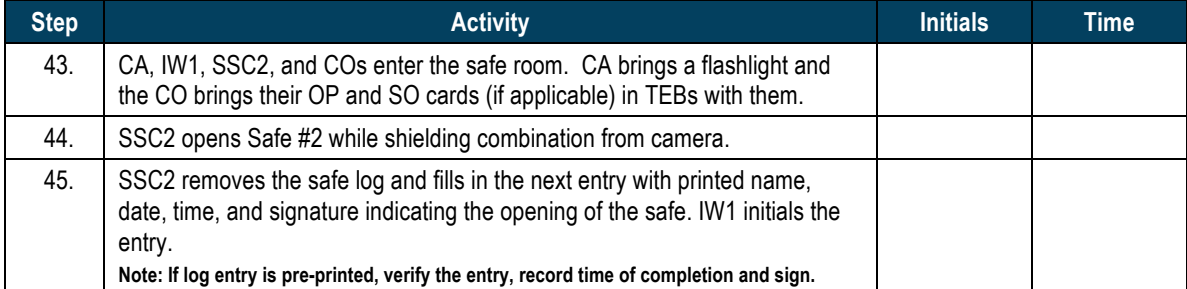

### **CO Returns Credentials to Safe #2**

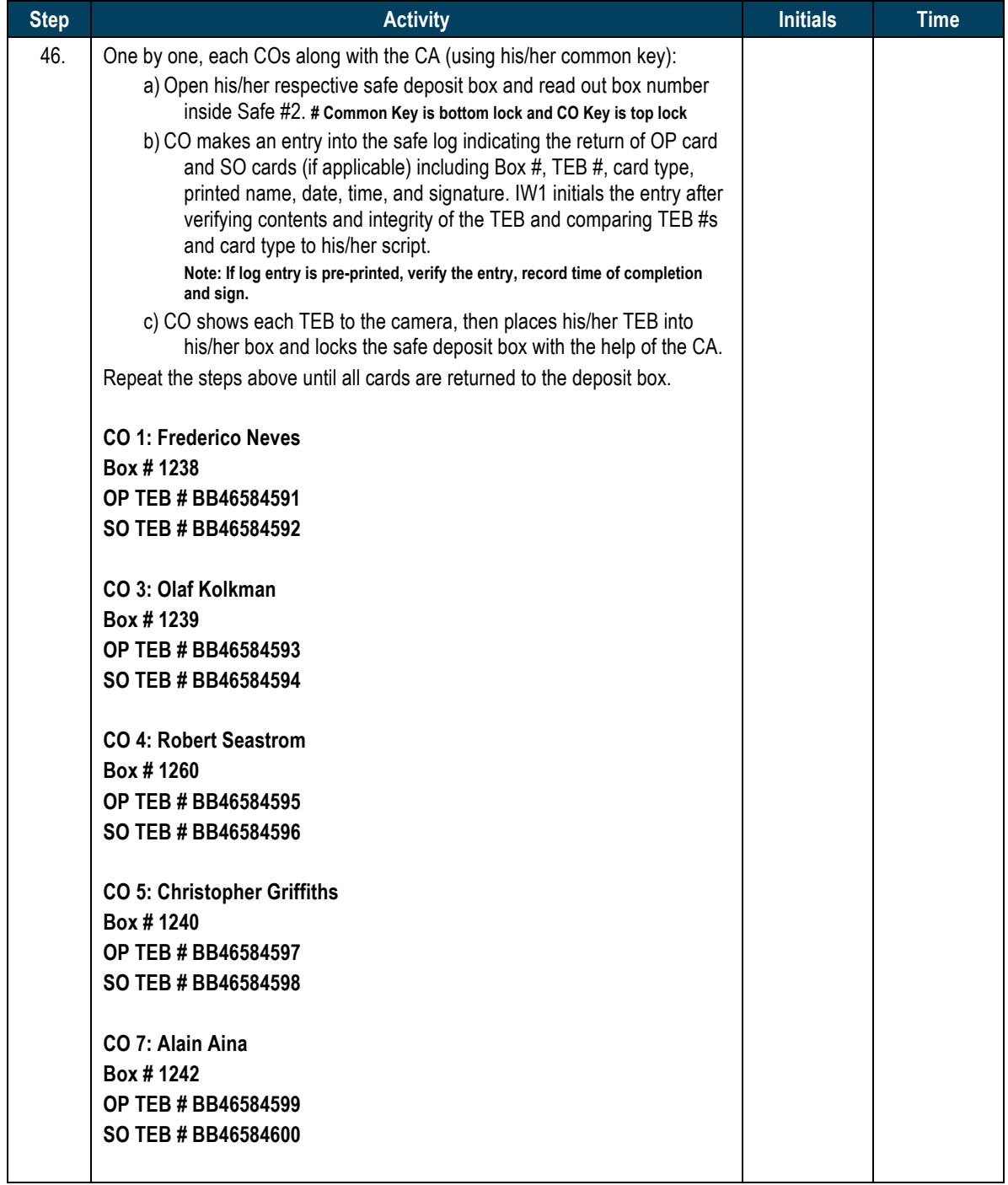

#### **Close Credential Safe #2**

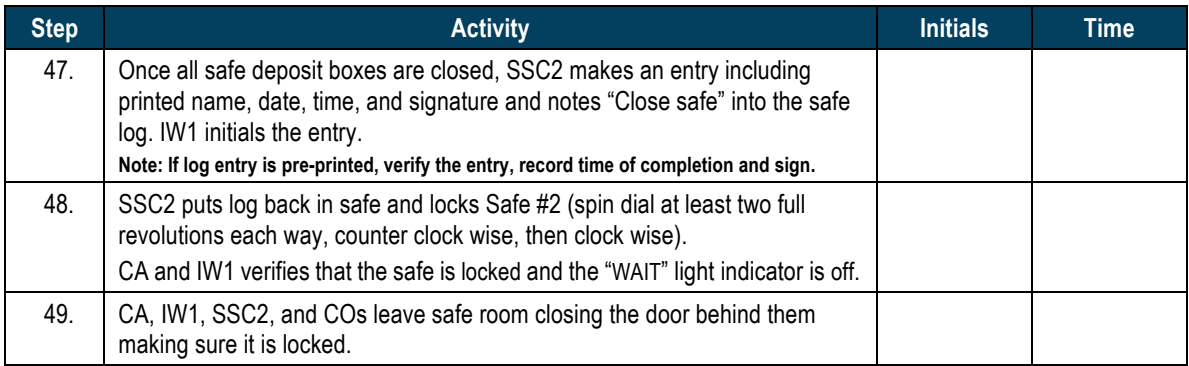

# **Participant Signing of IW1's Script**

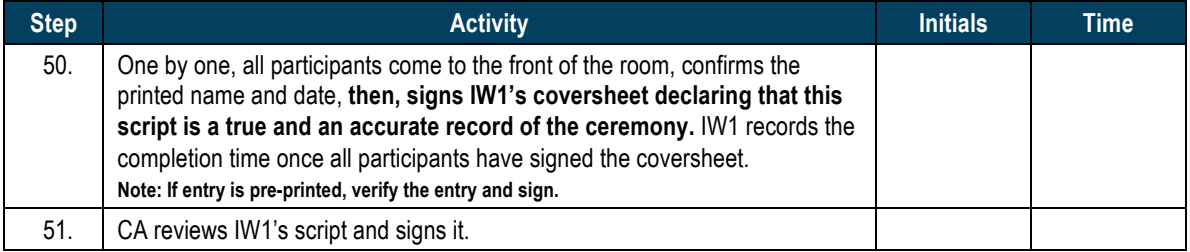

#### **Stop Online Streaming**

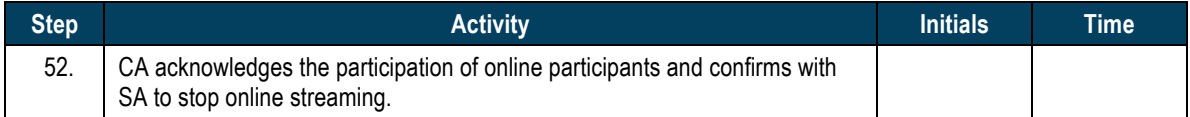

#### **Sign Out of Ceremony Room**

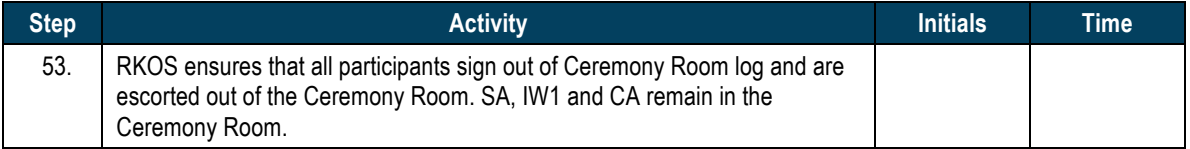

### **Stop Video Recording**

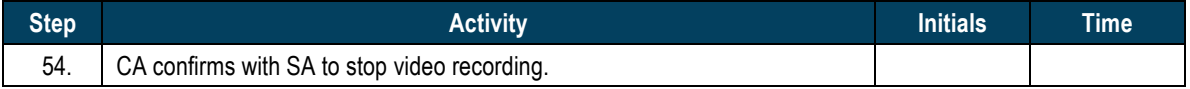

#### **Bundle Audit Materials**

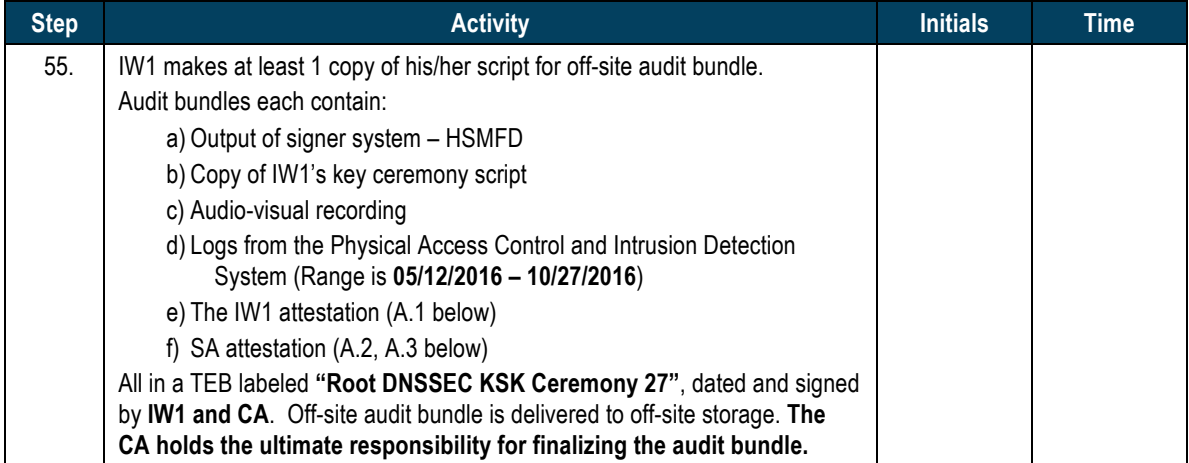

#### All remaining participants sign out of ceremony room log and leave.

Audit Bundle Checklist:

#### **1. Output of Signer System (CA)**

One electronic copy (physical flash drive) of the HSMFD in each audit bundle, each placed within a tamper-evident bag, labeled, dated and signed by the CA and the IW1

#### **2. Key Ceremony Scripts (IW1)**

Hard copies of the IW1's key ceremony scripts, including the IW1's notes and the IW1's attestation. See Appendix A.1.

#### **3. Audio-visual recordings from the key ceremony (SA1)**

One set for the original audit bundle and the other for duplicate.

#### **4. Logs from the Physical Access Control (PAC) and Intrusion Detection System (IDS) (SA1)**

One electronic copy (physical flash drive) of the firewall configuration, the screenshots from the PAC and IDS configuration review, the list of enrolled users, the event log file and the configuration audit log file in each audit bundle. Each placed in a tamper-evident bag, labeled, dated and signed by the SA1 and the IW1.

IW1 confirms the contents of the logs before placing the logs in the audit bundle.

#### **5. Configuration review of the Physical Access Control and Intrusion Detection System (SA1)**

SA1's attestation and hard copies of the screen shots and configuration audit log from the review process. See Appendix A.2.

#### **6. Configuration review of the Firewall System (SA1)**

SA1's attestation and hard copies of the firewall configuration from the review process. See Appendix A.3. Make sure the scrambled passwords are eliminated from the configuration before publishing it.

#### **7. Other items**

If applicable.

# A.1 Key Ceremony Script (by IW1)

**\_\_\_\_\_\_\_\_\_\_\_\_\_\_\_\_\_\_\_\_\_\_\_\_\_\_\_\_\_\_**

I hereby attest that the Key Ceremony was conducted in accordance with this script and any exceptions that may have occurred were accurately and properly documented.

**Patrick Jones**

**Date: 27 October 2016**

#### A.2 Access Control System Configuration Review (by SA1)

I have reviewed the access control system configuration, the configuration audit log and the assigned authorizations from the other KMF and not found any discrepancies or anything else out of the ordinary.

Enclosed are the configuration audit log, the list of assigned authorizations and the screenshots of the roles configurations.

Enclosed is also an electronic copy of the event log from the access control system ranging from the last log extraction on **12 May 2016 00:00 UTC** to now.

#### **Connor Barthold**

**Date: 27 October 2016**

**\_\_\_\_\_\_\_\_\_\_\_\_\_\_\_\_\_\_\_\_\_\_\_\_\_\_\_\_\_\_\_\_\_\_**

# A.3 Firewall Configuration Review (by SA1)

I have reviewed the firewall configuration from the other KMF and not found any discrepancies or anything else out of the ordinary.

Enclosed is the configuration extract from the firewall unit.

**\_\_\_\_\_\_\_\_\_\_\_\_\_\_\_\_\_\_\_\_\_\_\_\_\_\_\_\_\_\_\_\_\_\_\_\_\_\_\_\_\_\_\_\_\_\_\_**

#### **Connor Barthold**

**Date: 27 October 2016**